## **Technische Dokumentation**

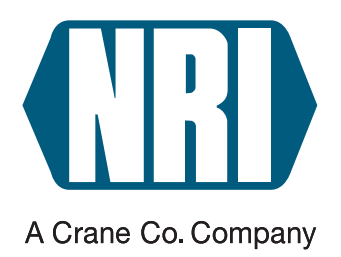

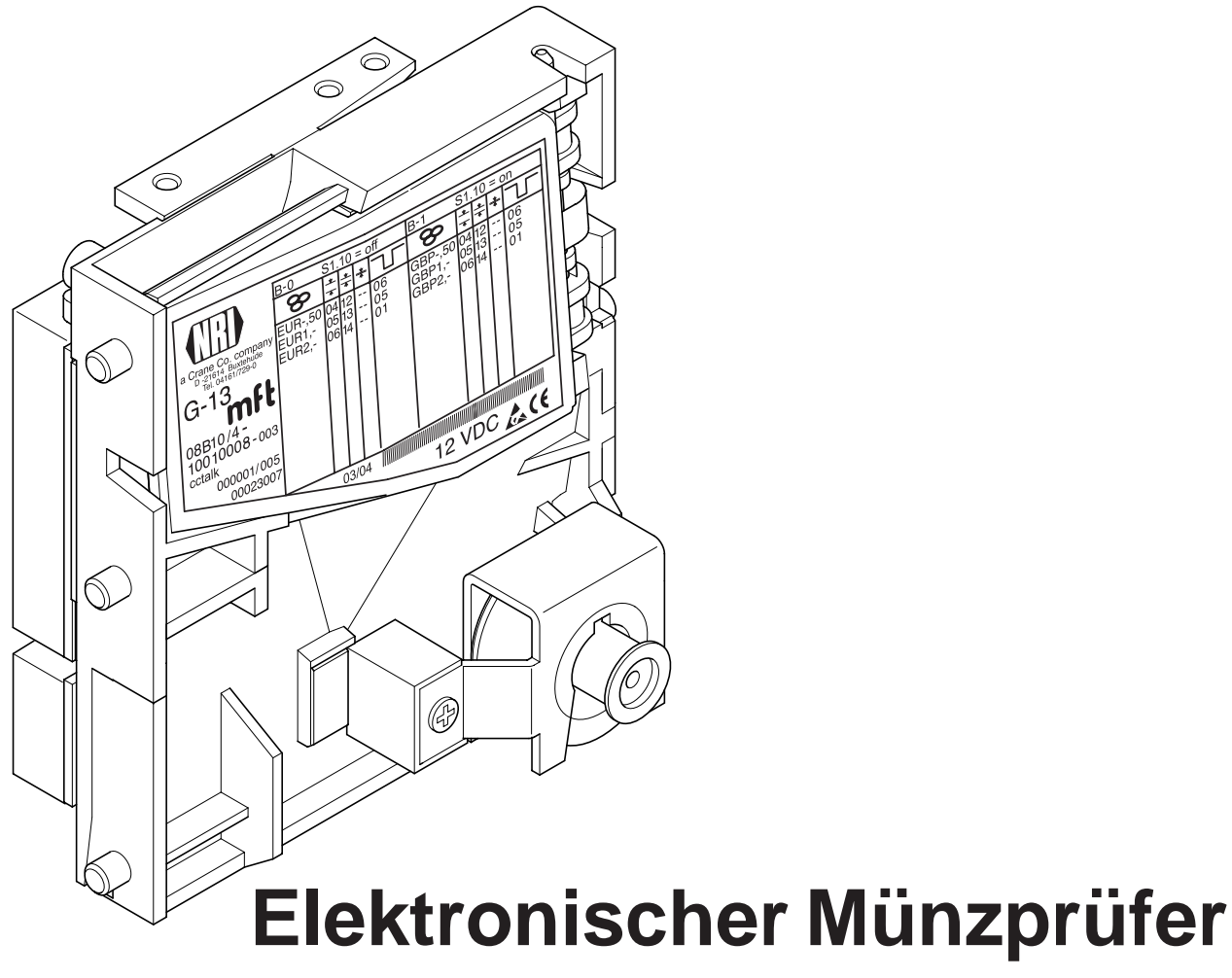

# **G-13.mft ccTalk (ab Version /4)**

**Bedienungsanleitung**

05.07 Hns/ds Ausgabe 1.3 BA.G13MFTCCT-D

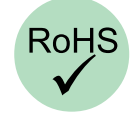

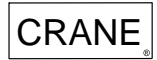

CRANE National Rejectors, Inc. GmbH • Zum Fruchthof 6 • D-21614 Buxtehude<br>CRANE Telefon: +49 (0)4161-729-0 • Telefax: +49 (0)4161-729-115 • E-Mail: info@nri.de • Internet: www.nri.de

### **Inhaltsverzeichnis**

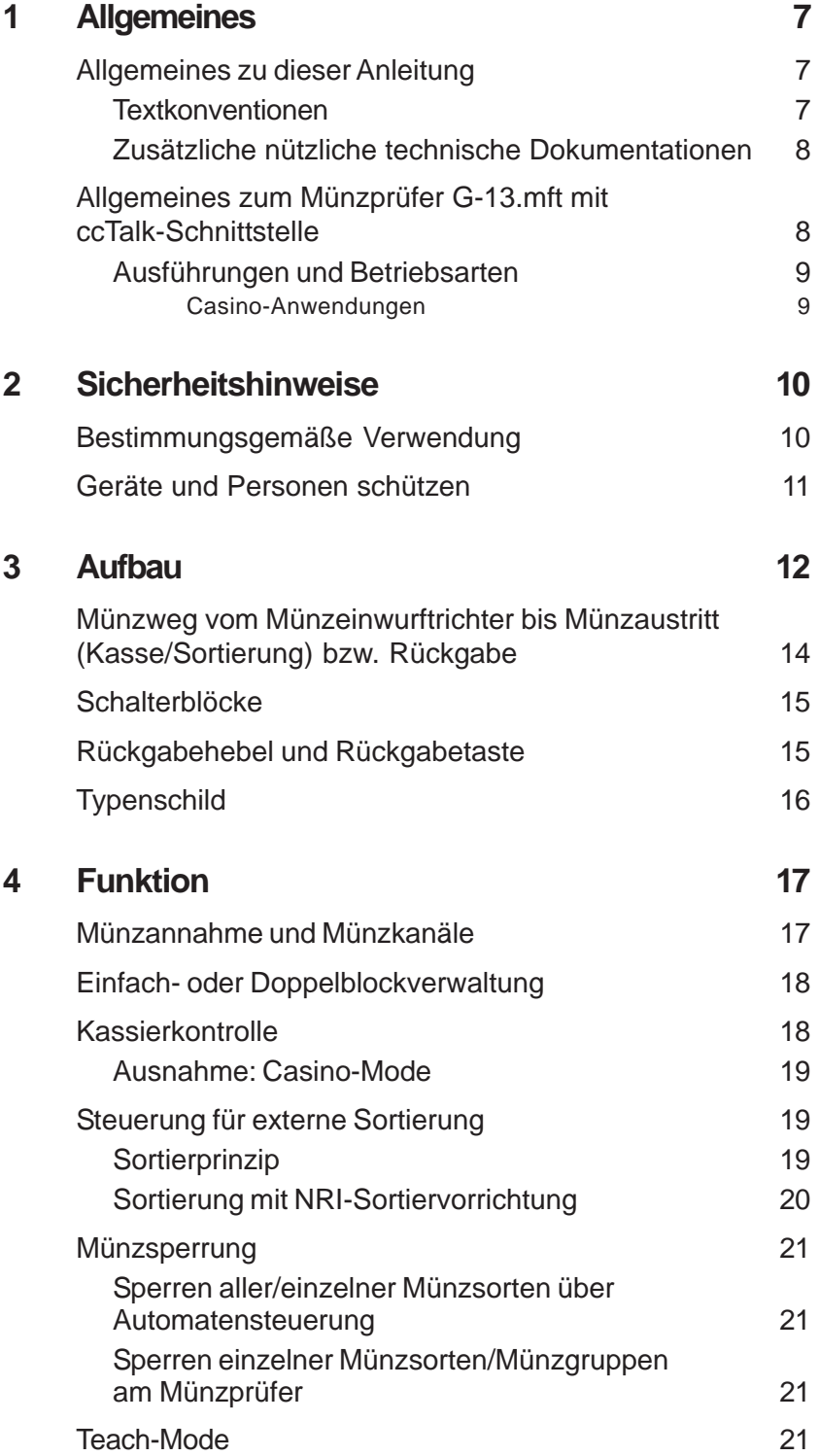

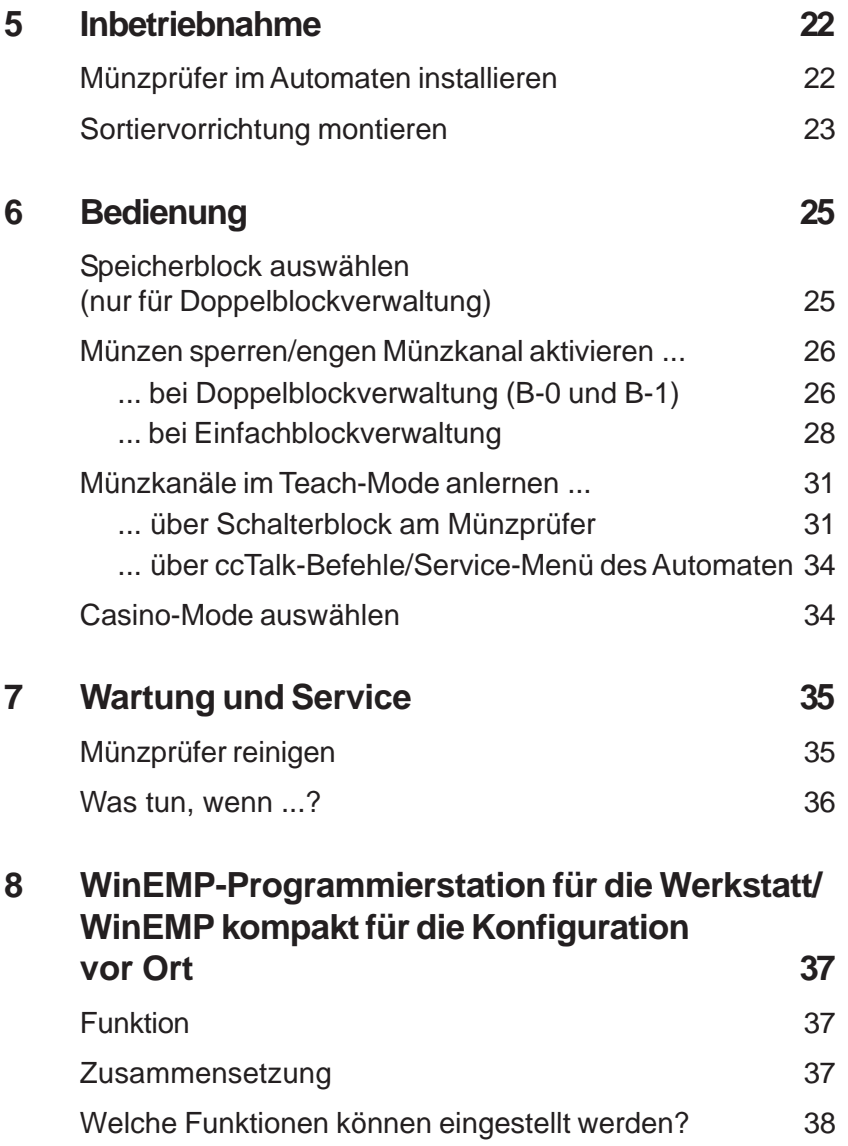

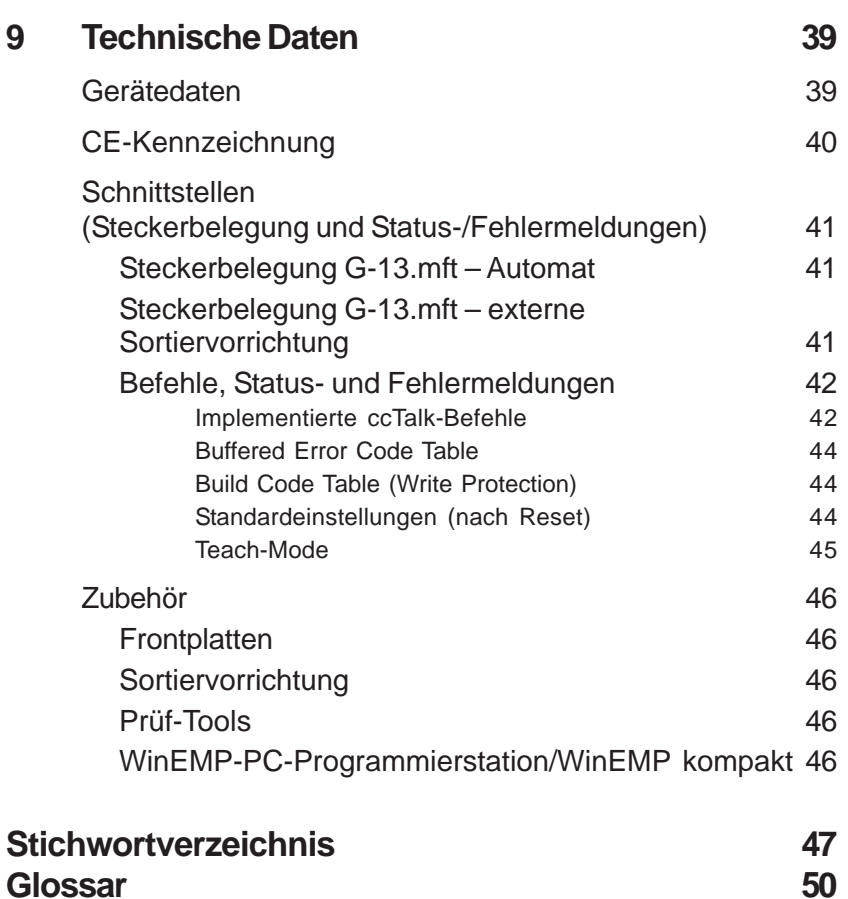

### <span id="page-6-0"></span>**1 Allgemeines**

Dieses Kapitel soll Ihnen einen ersten Überblick über die Vorteile und Optionen des Münzprüfers G-13.mft mit serieller ccTalk-Schnittstelle verschaffen. Zuvor hilft Ihnen aber der erste Abschnitt, sich einfach in dieser Anleitung zurecht zu finden.

#### **Allgemeines zu dieser Anleitung**

Diese Bedienungsanleitung beschreibt den Aufbau und die Funktionsweise des elektronischen Münzprüfers G-13.mft mit ccTalk-Schnittstelle. Kapitel 5 und 6 erläutern die nötigen Schritte zur Inbetriebnahme und Bedienung des Münzprüfers. Wie Sie den Münzprüfer reingigen und die Ursache einer Störung beheben, erklärt Kap. 7.

Kap. 9 .Technische Daten" sowie das angehängte Stichwortverzeichnis und Glossar verkürzt die Suche nach konkreten Erläuterungen.

#### **Textkonventionen**

Um Ihnen die Orientierung innerhalb dieser Anleitung und die Bedienung des Geräts zu erleichtern, wurden folgende Auszeichnungen im Text vorgenommen:

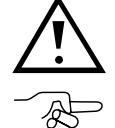

**Sicherheitshinweise, die Sie beachten müssen, um Bediener und Geräte zu schützen.**

*besondere Hinweise, die Ihnen den Umgang mit dem Münzprüfer erleichtern sollen.*

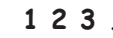

**1 2 3 ...** Handlungsaufforderungen sind in einer anderen Schriftart nummeriert.

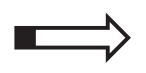

als Einstieg in ein Kapitel finden Sie einen kleinen "Wegweiser", der den Inhalt des Kapitels zusammenfasst.

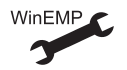

Gerätefunktionen, die werkseitig kundenspezifisch eingestellt bzw. vorbereitet sind und mit Hilfe der NRI-PC-Programmierstation WinEMP eingestellt bzw. verändert werden können (s. Kap. 8 "WinEMP-Programmierstation für die Werkstatt/WinEMP kompakt für die Konfiguration vor Ort" und Produktzubehörseiten im Internet (www.nri.de)).

#### <span id="page-7-0"></span>**Zusätzliche nützliche technische Dokumentationen**

Abgesehen von der Ihnen vorliegenden Bedienungsanleitung gibt es zum G-13.mft mit ccTalk-Schnittstelle folgende Dokumentationen:

- Elektronischer Münzprüfer G-13.mft Einbaumaße
- WinEMP Das Konfigurations- und Diagnoseprogramm für NRI Münzprüfer, Bedienungsanleitung für den G-13.mft
- WinSPT Die Test-Software für Zahlungssysteme mit serieller Schnittstelle, Bedienungsanleitung für die PC-Prüfstation

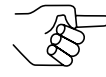

*Sollten Ihnen diese Dokumentationen noch nicht zur Verfügung stehen, können diese jederzeit von der NRI-Homepage (www.nri.de) im komprimierten PDF-Format heruntergeladen werden.*

#### **Allgemeines zum Münzprüfer G-13.mft mit ccTalk-Schnittstelle**

Der elektronische Münzprüfer G-13.mft (Multi-Frequenz-Technologie) im standardisierten 3 1/2" Format basiert auf den bewährten Eigenschaften des G-13.6000. Aufgrund seines modularen Designs und der kompakten Bauart findet der G-13.mft Anwendung in Unterhaltungs-, Waren- und Dienstleistungsautomaten.

Neu am G-13.mft ist die **Multi-Frequenz-Technologie**. Sie erlaubt eine größere Flexibilität in der Messsensorik, die Mehrfachabtastung eingeworfener Münzen für eine optimale Materialerkennung und die Auswertung von 24 Messparametern für eine sichere Echtgeldannahme bzw. Falschgeldausscheidung. Dank der **Flash-Technologie** des Münzprüfers können Software-Downloads für Anpassungen der Messtechnik, der Münzdaten und Steuerungssoftware schnell und einfach durchgeführt werden. Der G-13.mft hat 32 Münzkanäle, die ab Geräteversion /4 und höher entweder in einem einzigen Speicherblock oder aber, geteilt in 2 x 16 Münzkanäle, in zwei Speicherblöcken mit verschiedenen Münzkonfigurationen verwaltet werden können.

Um auf neu auftretendes Falschgeld möglichst schnell reagieren zu können und Ihnen individuelle Einstellungen zu ermöglichen, kann der Münzprüfer an eine PC-Programmierstation angeschlossen werden, die sich aus der Konfigurations- und Diagnosesoftware "WinEMP" (iinklusive Kartenleser und Lizenz-Chipkarte), und einem NRI-Prüfgerät zur Spannungsversorgung des G-13.mft zusammensetzt.

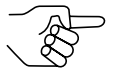

*Damit die Auflagen des italienischen Spielautomatengesetzes "legge 289 – comma 6" eingehalten werden, darf die ccTalk-ACMI-Ausführung des G-13.mft nicht konfiguriert werden. Möchten Sie die Werkseinstellungen ändern, kontaktieren Sie bitte die Firma NRI.*

<span id="page-8-0"></span>Token oder Münzen, die werkseitig nicht berücksichtigt sind, können auch ohne Konfigurations-Software durch Einwerfen der Münzen im Teach-Mode direkt am Münzprüfer konfiguriert werden.

#### **Ausführungen und Betriebsarten**

Der G-13.mft mit ccTalk-Schnittstelle ist als Standard- und als ccTalk-ACMI-Ausführung erhältlich. Letztere erfüllt sämtliche Anforderungen des italienischen Spielautomatengesetzes "legge 289 – comma 6", das im Juli '03 verabschiedet wurde.

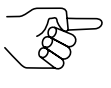

*Damit die Auflagen des italienischen Spielautomatengesetzes eingehalten werden, ist eine nachträgliche Konfiguration der ccTalk-ACMI-Ausführung des G-13.mft nicht möglich. Möchten Sie die Werkseinstellungen ändern, kontaktieren Sie bitte die Firma NRI.*

Beide Ausführungen sind mit Top- oder Fronteinwurf erhältlich. Dem G-13.mft mit Fronteinwurf ist auf der linken Geräteseite in der Regel entweder die Frontplatte MIDI oder die Frontplatte MINI aufgesteckt (s. Kap. 3 "Aufbau"). Das Gerät ist aber auch als Fronteinwurf-Ausführung ohne Frontplatte erhältlich.

#### **Casino-Anwendungen**

Der G-13.mft ccTalk kann in einem so genannten Casino-Mode betrieben werden, wenn er in Spielautomaten eingesetzt werden und Münzen besonders schnell annehmen soll (bis zu 6 Münzen/Sek.).

### <span id="page-9-0"></span>**2 Sicherheitshinweise**

Lesen Sie sich diese Anleitung und vor allem die Sicherheitshinweise mindestens einmal aufmerksam durch, so dass Sie die inhaltlichen Zusammenhänge sowie die Funktionsweise des Münzprüfers verstanden haben, bevor Sie das Gerät das erste Mal in Betrieb nehmen.

#### **Bestimmungsgemäße Verwendung**

Die Münzprüfer der Serie G-13.mft mit ccTalk-Schnittstelle sind für den Einsatz in Unterhaltungs-, Waren- und Dienstleistungsautomaten mit einer ccTalk-Schnittstelle bestimmt und sollen in den Automaten eingeworfene Münzen auf bestimmte Münzeigenschaften überprüfen.

Die Münzprüfer sind nach dem Stand der Technik und den anerkannten sicherheitstechnischen Regeln gebaut. Dennoch können von ihnen Gefahren ausgehen. Beachten Sie deshalb die folgenden Sicherheitshinweise.

#### <span id="page-10-0"></span>**Geräte und Personen schützen**

**Der Münzprüfer darf nur von einem Elektrofachmann angeschlossen werden.**

**Nehmen Sie den Münzprüfer ausschließlich laut bestimmungsgemäßer Verwendung in Betrieb. Für Schäden, die aus nichtbestimmungsgemäßer Verwendung des Geräts resultieren, haftet der Hersteller in keinem Fall.**

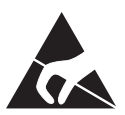

**Die Münzprüferplatine ist mit Bauelementen bestückt, die durch elektrostatische Entladung zerstört werden können. Bitte beachten Sie dazu die Handhabungsvorschriften für elektrostatisch gefährdete Bauelemente.**

**Ziehen Sie den Automatenstecker, bevor Sie den Münzprüfer installieren, reinigen oder ausbauen.**

**Legen Sie die für den Münzprüfer richtige Spannung an (siehe Typenschild).**

**Achten Sie auf den fachgerechten Potentialausgleich im Automaten.**

**Ziehen Sie das Anschlusskabel des Münzprüfers nie unter Spannung vom Automaten ab.**

**Halten Sie Rücksprache mit NRI, wenn Sie An- und Umbauten am Gerät vornehmen wollen, die über die hier beschriebenen Veränderungen hinausgehen.**

**Halten Sie Wasser und andere Flüssigkeiten vom Münzprüfer fern.**

**Entsorgen Sie das Gerät fachgerecht, sollte es einmal ausgedient haben.**

**Wir behalten uns technische Änderungen am Gerät vor, die in dieser Anleitung nicht erfasst sind!**

### <span id="page-11-0"></span>**3 Aufbau**

In diesem Kapitel erfahren Sie,

- aus welchen Hauptbestandteilen der G-13.mft besteht
- welchen Weg eine Münze vom Münzeinwurftrichter zum Münzaustritt nimmt
- alles über die für die Bedienung des Münzprüfers wichtigen Elemente

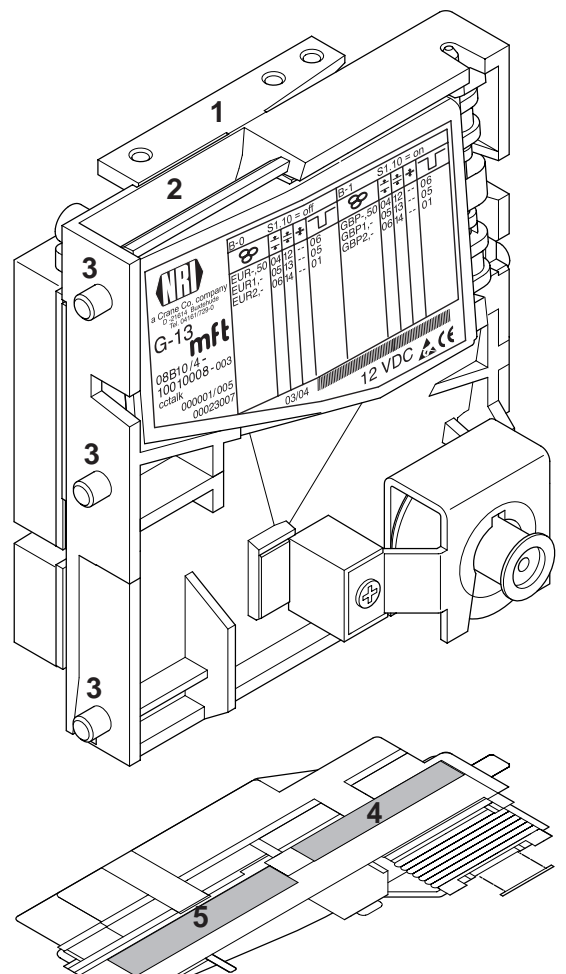

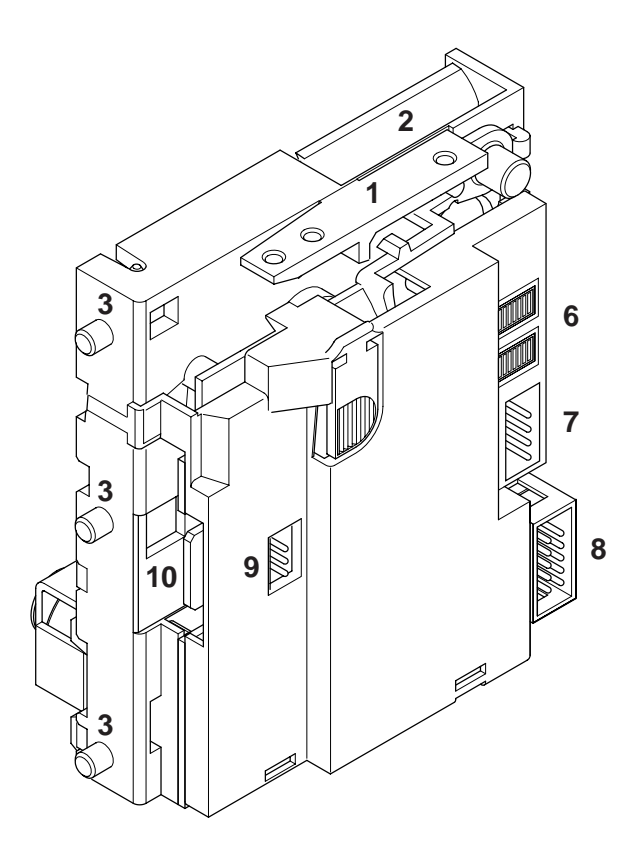

#### **Abb. 1a:** Aufbau – G-13.mft, Topeinwurf-Ausführung

- Rückgabehebel
- Münzeinwurftrichter
- Aufhängebolzen
- Münzaustritt Rückgabe
- Münzaustritt Kasse
- Schalterblöcke
- ccTalk-Schnittstelle Automat
- Schnittstelle externe Sortierung
- Schnittstelle externe Sortierung für andere Protokolle (nicht belegt)
- Schnittstelle PC-Programmierstation (WinEMP)

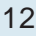

<span id="page-12-0"></span>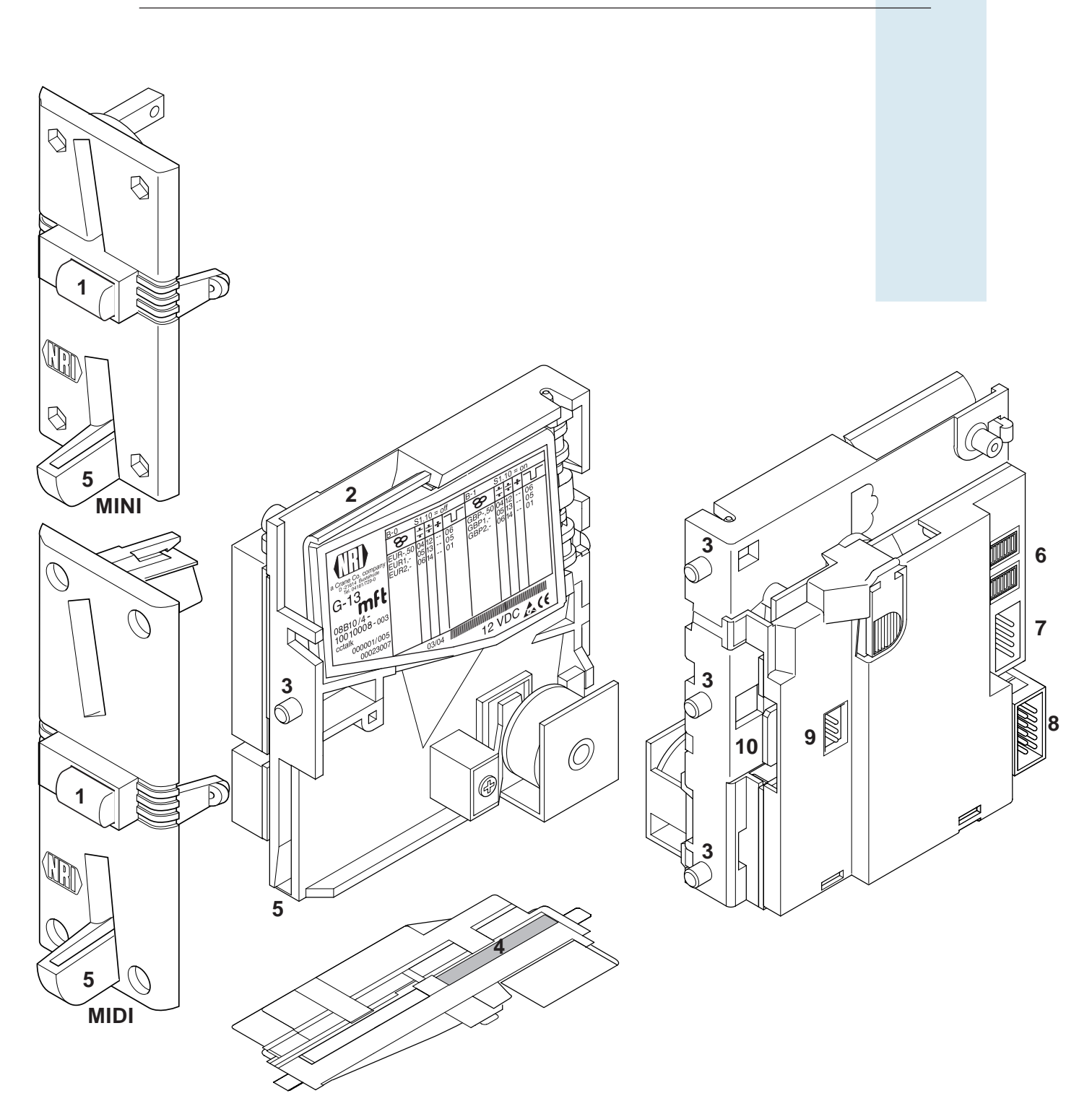

**Abb. 1b:** Aufbau – G-13.mft, Fronteinwurf-Ausführung mit Frontplatte

- Rückgabetaste
- Münzeinwurftrichter
- Aufhängebolzen
- Münzaustritt Kasse
- Münzaustritt Rückgabe
- Schalterblöcke
- ccTalk-Schnittstelle Automat
- Schnittstelle externe Sortierung
- Schnittstelle externe Sortierung für andere Protokolle (nicht belegt)
- Schnittstelle PC-Programmierstation (WinEMP)
- (Tab) National Rejectors, Inc. GmbH, Buxtehude 13

#### <span id="page-13-0"></span>**Münzweg vom Münzeinwurftrichter bis Münzaustritt (Kasse/Sortierung) bzw. Rückgabe**

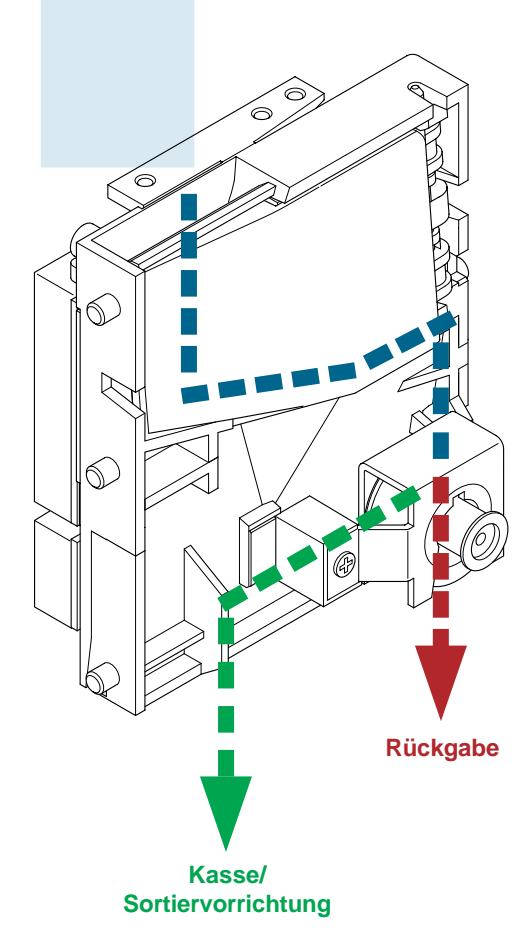

**Abb. 2a:** Münzannahme und -rückgabeweg der Topeinwurf-Ausführung

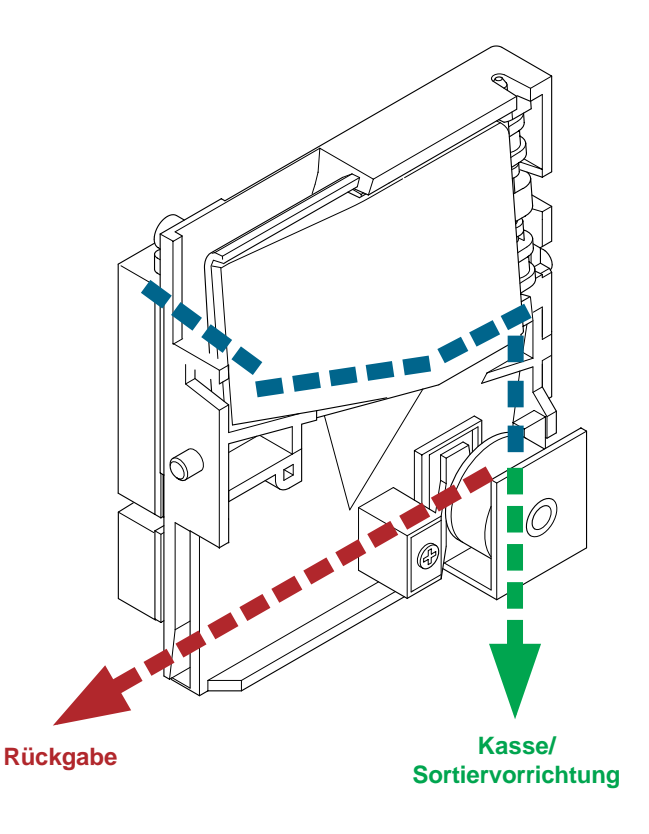

**Abb. 2b:** Münzannahme und -rückgabeweg der Fronteinwurf-Ausführung

#### <span id="page-14-0"></span>**Schalterblöcke**

Der Münzprüfer verfügt auf der Geräterückseite über zwei Schalterblöcke (**6**, Abb. 1) mit je zehn DIL-Schaltern S1.1–10 und S2.1–10.

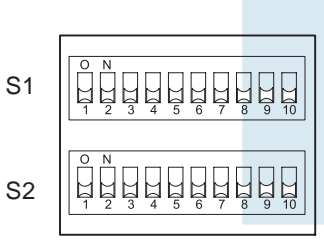

Die DIL-Schalter sind mit unterschiedlichen Funktionen belegt, z. B. Münzkanäle sperren, Speicherblock auswählen. Wie Sie die einzelnen Funktionen mit Hilfe der Schalterblöcke einstellen, erfahren Sie in Kap. 6 "Bedienung".

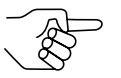

*Auf der Rückseite des Geräts finden Sie eine Kurzbeschreibung der einzelnen Schalterfunktionen.*

#### **Rückgabehebel und Rückgabetaste**

Der Rückgabehebel (**1**, Abb. 1a) oben am Gerät wird über die Rückgabetaste am Automaten betätigt, wenn der Automat eingeworfene Münzen wieder ausgeben oder ein z. B. durch steckengebliebene Münzen entstandener Stau beseitigt werden soll. Das Betätigen des Rückgabehebels öffnet den Mess- und Prüfbereich des Münzprüfers, so dass alle im Münzprüfer befindlichen Gegenstände in die Rückgabe gelangen.

Geräte mit Fronteinwurf über eine Frontplatte haben keinen Rückgabehebel. Bei ihnen wird der Mess- und Prüfbereich durch Drücken der Rückgabetaste (**1**, Abb. 1b) auf der Frontplatte geöffnet.

#### <span id="page-15-0"></span>**Typenschild**

Auf dem Typenschild sind die das Gerät kennzeichnenden Daten wie Geräteserie, -typ und -betrieb sowie kundenspezifische Default-Werte wie Münzsorte und Währung angegeben:

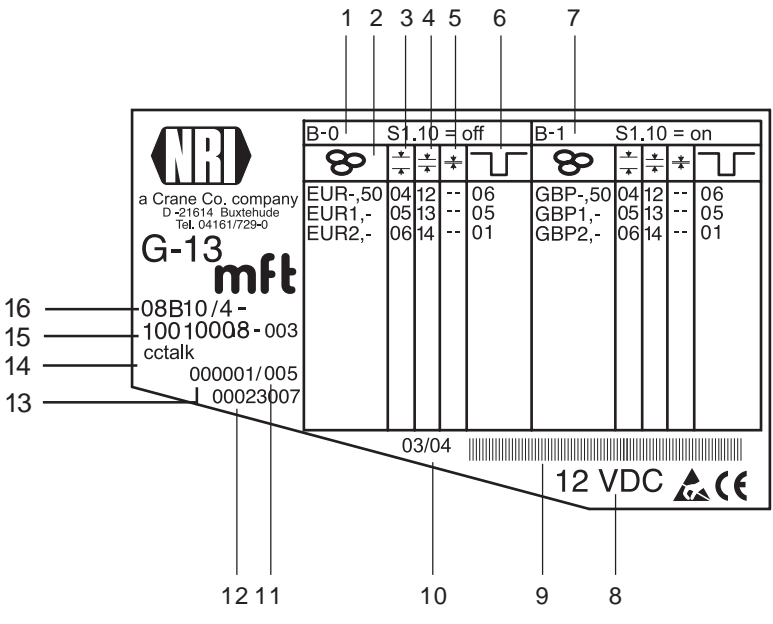

**Abb. 3:** Typenschild

- **1** Münzinformationen Speicherblock 0 (wenn DIL-Schalter S1.10 auf OFF)
- **2** Währung und Münzsorte Speicherblock 0
- **3** Kanalnummer, normaler Münzkanal – Speicherblock 0
- **4** Kanalnummer, enger Münzkanal Speicherblock 0
- **5** Kanalnummer, super-enger Münzkanal  $\equiv$  - Speicherblock 0
- **6** ccTalk-Ausgang (Coin Type)  $\top$  Speicherblock 0
- **7** Münzinformationen Speicherblock 1 (wenn DIL-Schalter S1.10 auf ON)
- **8** Nennspannung
- **9** Barcode
- **10** Fertigungsdatum
- **11** fortlaufende Gerätenummer pro Auftragsnummer
- **12** Bestellnummer
- **13** Auftragsnummer
- **14** Geräteausführung
- **15** Datenblock- und Revisionsnummer
- **16** Gerätetyp
	- 9B = Fronteinwurf-Ausführung o. Frontplatte
	- 8B = Fronteinwurf-Ausführung m. Frontplatte MINI 7B = Fronteinwurf-Ausführung m. Frontplatte MIDI
	- 6B = Topeinwurf-Ausführung

### <span id="page-16-0"></span>**4 Funktion**

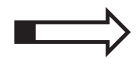

Dieses Kapitel beschreibt die Funktionsweise des Münzprüfers:

- Münzannahme und Münzkanäle
- Einfach- oder Doppelblockverwaltung

*Automaten abgefragt wurde.*

- Kassierkontrolle
- Steuerung für externe Sortierung
- Münzsperrung
- Teach-Mode

#### **Münzannahme und Münzkanäle**

Der Münzprüfer verfügt zur Münzannahme über 32 "Speicherplätze", die mit bis zu 32 unterschiedlichen Münzsorten oder Wertmarken (Token) belegt werden können. Diese "Speicherplätze" werden als Münzkanäle bezeichnet. Einem Münzkanal wird das Annahmeband einer Münzsorte/eines Token zugeordnet, und die Münzsorte/der Token wird in diesem Kanal angenommen.

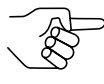

*Nach einem Reset ist die Münzannahme gesperrt und muss vom Automaten freigegeben werden. Standardmäßig verweigert der G-13.mft jede weitere Münzannahme, wenn er innerhalb der letzten 500 ms nicht vom Automaten angesprochen oder wenn die letzte angenommene Münze noch nicht vom*

Um Falschgeld sicher abweisen zu können, werden für eine Münzsorte häufig, neben dem normalen Münzkanal, Kanäle mit einem engen oder sogar super-engen Annahmeband eingerichtet (s. Abschnitt "Typenschild" in Kap. 3 "Aufbau"). Die Grenzwerte dieser Münzkanäle liegen enger beieinander, so dass Falschgeld mit ähnlichen Messwerten abgewiesen wird, wenn der normale Münzkanal gesperrt ist (s. Abschnitt "Münzen sperren/engen Münzkanal aktivieren" in Kap. 6 "Bedienung"). Enge und super-enge Münzkanäle haben allerdings auch eine geringere Annahmerate.

Zudem ist es möglich, Münzen mit unterschiedlichen Messwerten aber gleichen Münzwerten verschiedenen Münzkanälen zuzuordnen. So kann der Münzprüfer z. B. alte und neue Münzen derselben Sorte annehmen.

Einem Münzkanal wird aber nicht nur das Annahmeband einer Münzsorte, sondern auch weitere Münzinformationen zugeordnet, die die Weiterverarbeitung der Münze nach ihrer Annahme beschreiben: z. B Münzwert oder Sortierinformationen für eine externe Sortiereinrichtung.

<span id="page-17-0"></span>WinEMP  $\overline{\mathbf{C}}$ 

Da die werkseitige kundenspezifische Programmierung in den meisten Fällen nicht alle Münzkanäle belegt, können noch freien Kanälen Münzsorten und die gewünschten weiteren Informationen jederzeit mit Hilfe der Konfigurations-Software zugeordnet werden. Bestehende Konfigurationen lassen sich ändern.

Die letzten acht Münzkanäle 25 bis 32 (bzw. 9 bis 16 bei Doppelblockverwaltung, s. Abschnitt "Einfach- oder Doppelblockverwaltung" in diesem Kapitel) sind für den Teach-Mode vorgesehen. In diesen Münzkanälen können auch ohne Konfigurations-Software, direkt über die Schalterblöcke am Münzprüfer neue Münzsorten angelernt werden; d. h. einem Münzkanal wird eine Münzsorte oder auch ein Token neu zugeordnet (s. Abschnitt "Teach-Mode" in diesem Kapitel).

Soll der G-13.mft in Spielautomaten zum Einsatz kommen, kann das Gerät in den Casino-Mode geschaltet werden, damit eingeworfene Münzen schneller angenommen werden können (statt 2 Münzen/sek. bis zu 6 Münzen/ sek.) (s. Abschnitt "Casino-Mode auswählen" in Kap. 6 "Bedienung").

#### **Einfach- oder Doppelblockverwaltung**

Werkseitig wird kundenspezifisch programmiert, ob die 32 Münzkanäle des Münzprüfers in einem Speicherblock oder, aufgeteilt in jeweils 16 Kanäle, in zwei Speicherblöcken verwaltet werden sollen (Doppelblockverwaltung).

Ist die Doppelblockverwaltung konfiguriert, kann der G-13.mft zwei voneinander unabhängig programmierte (Speicher)blöcke 0 und 1 verwalten (s. Typenschild). Jedem Block können die 16 Münzkanäle mit unterschiedlichen Münzsorten (auch Währungen), Sortierinformationen etc. zugeordnet werden. Es kann immer nur ein Block aktiv und für die Münzmessung und -weiterverarbeitung genutzt werden. Den gewünschten Block wählen Sie über den oberen Schalterblock am Gerät aus (s. Abschnitt "Speicherblock auswählen" in Kap. 6 "Bedienung").

#### **Kassierkontrolle**

Um sicherzustellen, dass angenommene Münzen auch wirklich in der Kasse bzw. einer externen Sortiereinrichtung ankommen und die Annahme nicht manipuliert wurde, prüft eine Kassierkontrolle vor dem Kassenmünzaustritt, ob die eingeworfene Münze ungehindert in den Kassenschacht fällt. Erst nach Passieren dieser Kontrollfunktion wird die Münzannahme an den Automaten übertragen.

Werden die Sensoren der Kassierkontrolle dauerhaft z. B. durch einen Münzstau bedeckt, ist die Münzannahme gesperrt.

#### <span id="page-18-0"></span>**Ausnahme: Casino-Mode**

Wird der G-13.mft im Casino-Mode betrieben, kann der Münzprüfer die Kassierkontrolle aufgrund der schnellen Münzannahme nicht ausnutzen.

Die Sensoren der Kassierkontrolle sitzen vor dem Kassenmünzaustritt und überprüfen, ob eine Münze in die Kasse geleitet wird. Standardmäßig wird eine Münzannahme erst dann an den Automaten übertragen, wenn die Kassierkontrolle feststellt, dass eine Münze angenommen und in die Kasse geleitet wurde (s. o.). Damit im Casino-Mode eine schnellere Münzannahme realisiert werden kann, wird die Münzannahme übertragen, bevor die Münze an der Kassierkontrolle vorbeiläuft. Dadurch lässt sich die Annahmeweiche des Münzprüfers, z. B. durch eine an einem Faden eingeworfene Münze, allerdings auch leichter manipulieren.

#### **Steuerung für externe Sortierung**

Um die angenommenen Münzen entweder in die Kasse oder z. B. Wechselgeldtuben oder Hopper zu leiten, können Sie den Münzprüfer mit der NRI-3-fach-Sortiervorrichtung oder einer anderen Sortiervorrichtung ausstatten.

#### **Sortierprinzip**

Angesteuert werden die Sortierweichen über zwei Sortiersteuerleitungen auf Pin 3 und 4 der 10-poligen Stiftwanne (**8**, Abb. 1) auf der Geräterückseite.

Welche Münzsorte über welche Sortiersteuerleitung sortiert werden soll, wird über die Steuerung des Automaten eingestellt.

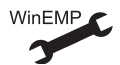

Zuordnung Münzsorte – Sortiersteuerleitung und Sortierzeit (wie lange soll angesteuert werden? 300–1000 ms).

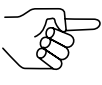

*Während der Münzprüfer eine angenommene Münze sortiert (= Sortierzeit), kann er keine weitere Münze annehmen, es sei denn es wird derselbe ccTalk-Sortierweg angesprochen. Wird keine externe Sortiervorrichtung mehr benötigt und die Sortierzeit nicht auf Null gestellt, wird die Münzannahmegeschwindigkeit weiterhin um die eingestellte Sortierzeit reduziert. Für eine schnellere Münzannahme sollte daher die Sortierzeit auf Null gestellt werden.*

#### <span id="page-19-0"></span>**Sortierung mit NRI-Sortiervorrichtung**

Wird die optionale NRI-Sortiervorrichtung eingesetzt (s. auch Produktseiten im Internet (www.nri.de)), können die einzelnen Münzsorten unabhängig von ihren Abmessungen auf die drei Sortierschächte verteilt werden. Jeder Schacht kann als Kassenschacht definiert werden.

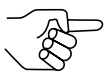

*Wie Sie die NRI-Sortiervorrichtung an den Münzprüfer anschließen, erfah*ren Sie in Kap. 5 "Inbe*triebnahme".*

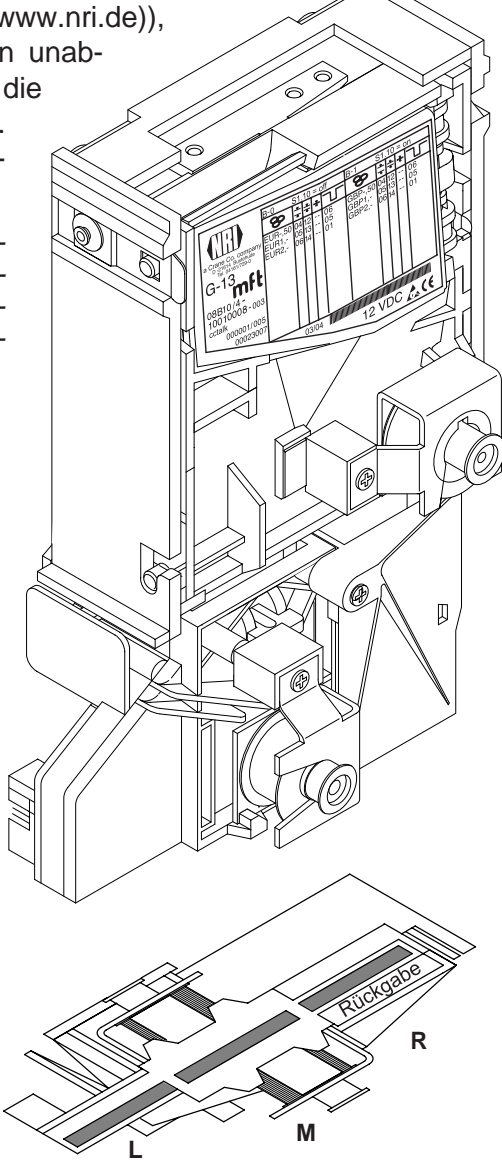

Die folgende Tabelle führt auf, welche Sortiersteuerleitung angesteuert und welcher ccTalk-Sortierweg angesprochen werden muss, damit in einen bestimmten Sortierschacht sortiert wird:

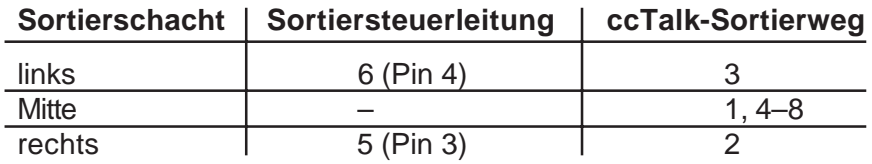

#### <span id="page-20-0"></span>**Münzsperrung**

Sollen Münzen nicht mehr zur Bezahlung am Automaten angenommen werden, können Sie die Münzannahme entweder über die Automatensteuerung oder über den Münzprüfer sperren.

#### **Sperren aller/einzelner Münzsorten über Automatensteuerung**

Der Automat kann die gesamte Münzannahme sperren. Der Münzprüfer nimmt dann keine Münze mehr an. Der Automat kann aber auch nur bestimmte Münzsorten sperren, z. B. wenn kein Wechselgeld mehr in einer externen Auszahleinheit vorhanden ist oder eine Münzsorte sehr stark falschgeld-gefährdet ist.

Wie diese Funktionen programmiert werden, entnehmen Sie bitte der Spezifikation "ccTalk Serial Communication Protocol, Generic Specification", die im Internet unter "www.ccTalk.org" zur Verfügung gestellt wird.

#### **Sperren einzelner Münzsorten/Münzgruppen am Münzprüfer**

Alternativ zur Einzelsperrung bestimmter Münzsorten über den Automaten können Sie vor Ort mit Hilfe der Schalterblöcke am Münzprüfer einzelne Münzsorten oder aber auch Gruppen von Münzen sperren (s. Abschnitt "Münzen sperren/enge Münzkanäle aktivieren" in Kap. 6 "Bedienung").

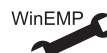

Alternativ: einzelne Münzsorten langfristig deaktivieren

#### **Teach-Mode**

Münzkanäle können im Teach-Mode auch ohne Konfigurations-Software entweder über den unteren Schalterblock am Münzprüfer oder über die Automatensteuerung angelernt werden, d. h. einem Münzkanal wird eine Münzsorte oder auch eine Wertmarke (Token) neu zugeordnet. Das neue Annahmeband wird durch Einwerfen der Münzen erzeugt. Dazu muss der Münzprüfer nicht aus dem Automaten ausgebaut werden. Zum Anlernen stehen bei der Doppelblockverwaltung die Münzkanäle 9 bis 16 des aktivierten Speicherblocks und bei der Einfachblockverwaltung die Münzkanäle 25 bis 32 zur Verfügung (s. auch Abschnitt "Einfach- oder Doppelblockverwaltung" in diesem Kapitel und Abschnitt "Münzkanäle im Teach-Mode anlernen" in Kap. 6 "Bedienung").

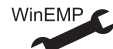

Teach-Mode/-Kanäle aktivieren/deaktivieren

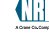

### <span id="page-21-0"></span>**5 Inbetriebnahme**

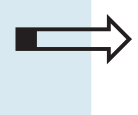

#### Dieses Kapitel beschreibt, wie Sie

- den G-13.mft in einem Automaten in Betrieb nehmen
- die NRI-Sortiervorrichtung montieren

#### **Münzprüfer im Automaten installieren**

Zum Installieren des G-13.mft im Automaten mit ccTalk-Schnittstelle:

- **1** Ggf. Sortiervorrichtung am Münzprüfer montieren (s. Abschnitt "Sortiervorrichtung montieren" in diesem Kapitel).
- **2** Spannungsversorgung des Automaten unterbrechen.
- **3** Münzprüfer an seinen seitlichen Aufhängebolzen **1** in der Automatenbefestigung aufhängen (s. Abb. 4a).
- **4** Münzprüfer über die 4-polige ccTalk-Schnittstelle **2** und das zugehörige Anschlusskabel an den Automaten anschließen (s. Abb. 4a).
- **5** Spannungsversorgung des Automaten wiederherstellen.

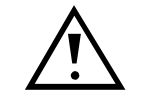

**Achten Sie darauf, dass die richtige Versorgungsspannung angeschlossen ist (s. Typenschild).**

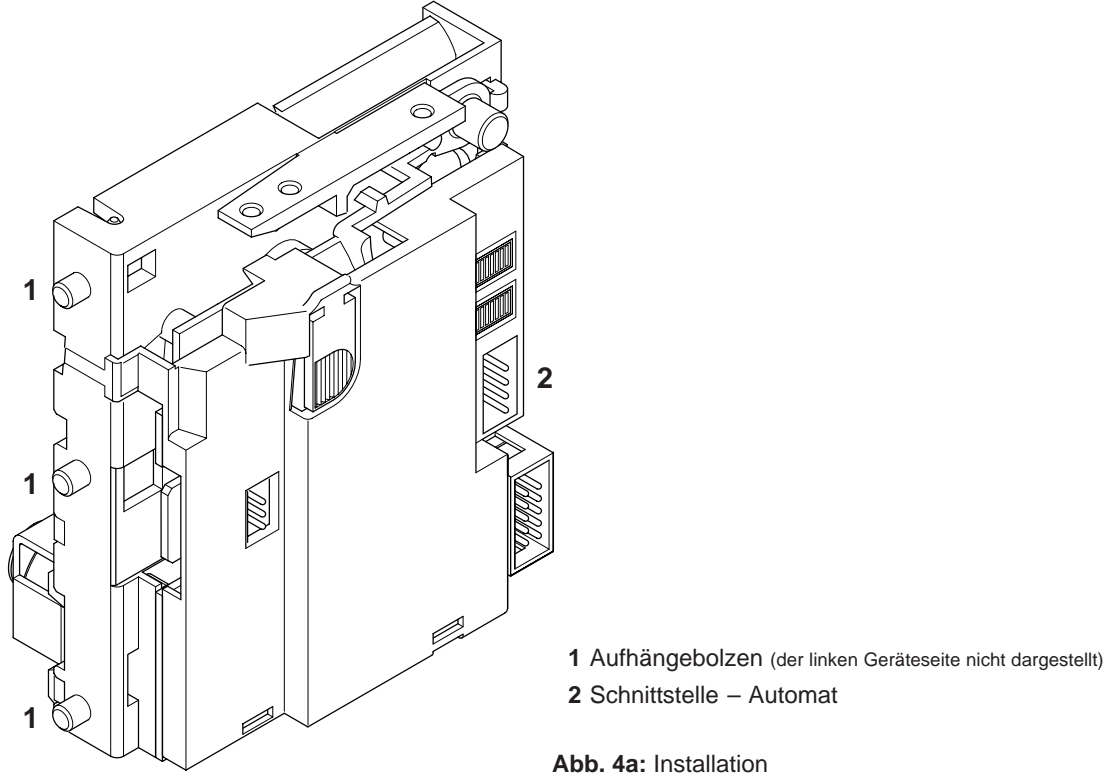

#### <span id="page-22-0"></span>**Sortiervorrichtung montieren**

Möchten Sie den G-13.mft mit der NRI-3-fach-Sortiervorrichtung betreiben, wird diese, wie folgt, am Gerät montiert (s. Abb. 4b):

- **1** Schachtverlängerung **1** ggf. mit Schraube **2** an Sortiervorrichtung **3** befestigen.
- **2** Einbaurahmen **4** über die Schrauben **5** und **6** auf Rückseite der Sortiervorrichtung befestigen.
- **3** Münzprüfer an seinen Aufhängebolzen **7** in Einbaurahmen einhängen.
- **4** Sortiervorrichtung über 10-poligen Sortierstecker **8** auf Platine **9** und auf der Rückseite des Münzprüfers mit Hilfe des zugehörigen Sortierkabels an G-13.mft anschließen.
- **5** Münzprüfer an Automaten anschließen (s. Abschnitt "Münzprüfer im Automaten installieren" in diesem Kapitel).

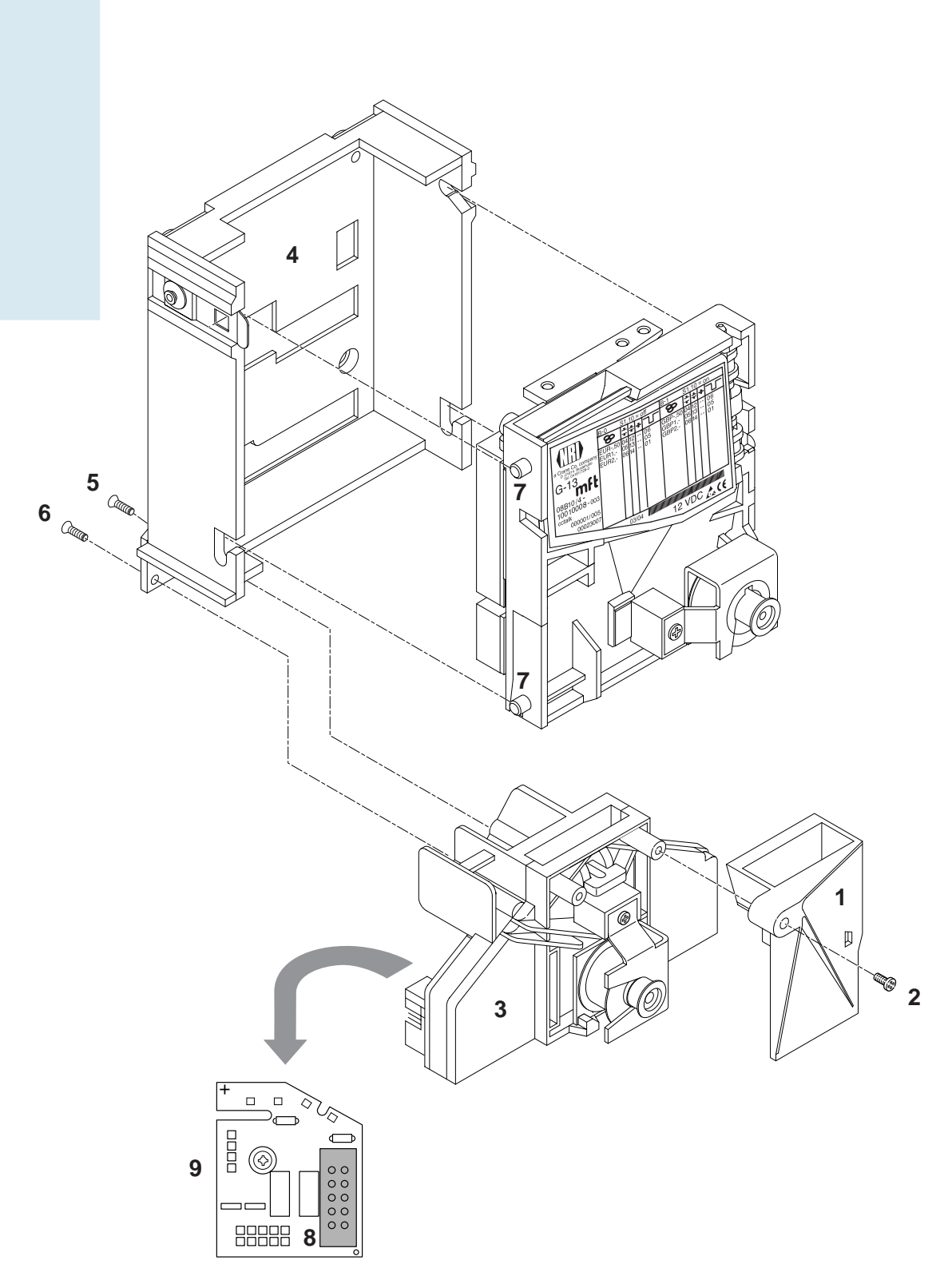

**Abb. 4b:** G-13.mft, Topeinwurf-Ausführung, an NRI Sortiervorrichtung anschließen

### <span id="page-24-0"></span>**6 Bedienung**

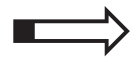

Dieses Kapitel beschreibt die Bedienung, d. h. das Einstellen bestimmter Funktionen am Münzprüfer:

- Speicherblock auswählen
- Münzen sperren/engen Münzkanal aktivieren
- Münzkanäle im Teach-Mode anlernen
- Casino-Mode auswählen

Es werden die Einstellungen beschrieben, die direkt am Münzprüfer vorgenommen werden. Wie Sie Einstellungen mit Hilfe der PC-Programmierstation WinEMP vornehmen, erfahren Sie in einer separaten Anleitung (vgl. auch Kap. 8 "WinEMP-Programmierstation für die Werkstatt/WinEMP kompakt für die Konfiguration vor Ort" und Produktzubehörseiten im Internet (www.nri.de)).

#### **Speicherblock auswählen (nur für Doppelblockverwaltung)**

Soll der Münzprüfer nun auf den jeweils anderen Speicherblock zugreifen und z. B. statt Münzen der nationalen Währung Euro-Münzen annehmen, kann mit Hilfe des oberen Schalterblocks der richtige Block ausgewählt werden.

Um Speicherblock 0 auszuwählen, setzen Sie DIL-Schalter S1.10 des oberen Schalterblocks nach unten auf OFF, für Speicherblock 1 nach oben auf ON.

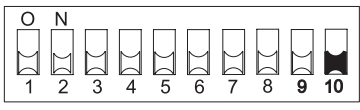

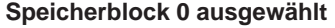

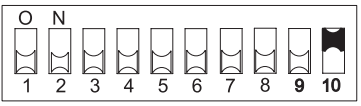

**Speicherblock 0 ausgewählt Speicherblock 1 ausgewählt**

#### <span id="page-25-0"></span>**Münzen sperren/engen Münzkanal aktivieren ...**

Abhängig davon, ob die 32 Münzkanäle in einem oder, aufgeteilt in jeweils 16 Münzkanäle, in zwei Speicherblöcken verwaltet werden (B-0 und B-1, s. Typenschild), werden die Münzsorten auch unterschiedlich gesperrt.

#### **... bei Doppelblockverwaltung (B-0 und B-1)**

Mit Hilfe der beiden Schalterblöcke am Münzprüfer können Sie vor Ort jeden der jeweils 16 Münzkanäle des aktivierten Speicherblocks bzw. jede einem bestimmten Münzkanal zugeordnete Münzsorte einzeln sperren, d. h. diese Münzsorte(n) wird/werden für die Bezahlung am Automaten nicht angenommen.

Zum Aktivieren eines engen Münzkanals muss der normale Münzkanal gesperrt werden. Sind beide Kanäle freigeschaltet, wird das breitere Annahmeband des normales Münzkanals genutzt.

Die jeweils ersten 8 DIL-Schalter sperren die folgenden Münzkanäle:

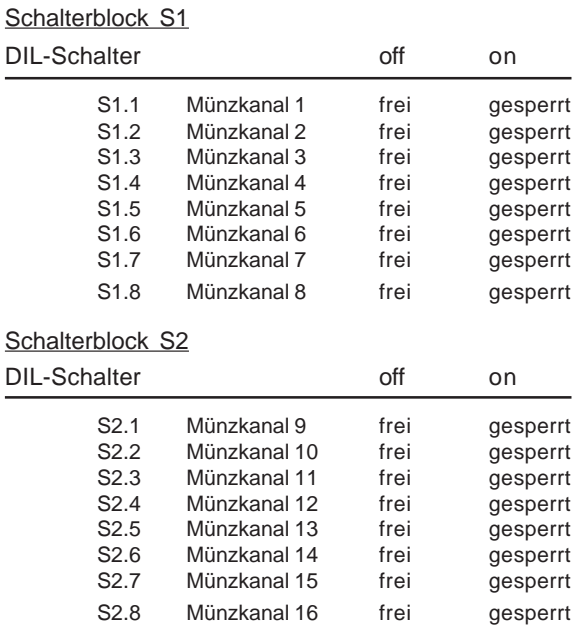

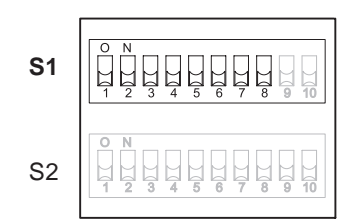

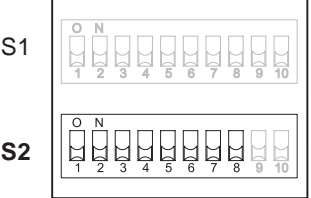

Welche Münzsorte welchem Münzkanal werkseitig zugeordnet wurde, entnehmen Sie bitte dem Typenschild auf dem Gerät.

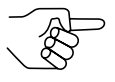

*Diese Zuordnung kann mit Hilfe der Konfigurations-Software geändert worden sein.*

Sollen sämtliche Münzsorten zur Bezahlung am Automaten angenommen werden, befinden sich die DIL-Schalter S1.1–S1.8 und S2.1–S2.8 der beiden Schalterblöcke in unterer Position (auf OFF). Möchten Sie einen Münzkanal sperren, muss lediglich der zugehörige DIL-Schalter nach oben auf ON gestellt werden.

#### **Beispiel**

*Der Münzprüfer soll die dem Münzkanal 3 und 10 zugeordnete(n) Münze(n) nicht mehr annehmen, so dass Münzkanal 3 und 10 gesperrt werden müssen*

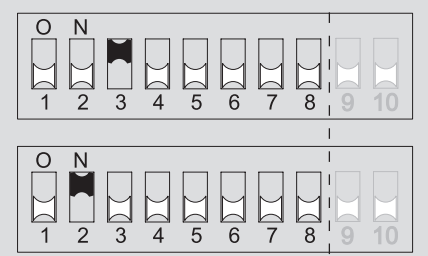

**Der Münzprüfer nimmt mit dieser Einstellung die den Münzkanälen 3 und 10 zugeordnete(n) Münzsorte(n) nicht mehr an!**

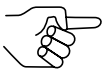

*Sind am Münzprüfer für eine Münzsorte ein normaler und ein enger Münzkanal programmiert, muss zur Aktivierung des engen Münzkanals der normale Münzkanal, wie oben beschrieben, gesperrt werden. Sind beide Kanäle freigeschaltet, wird das breitere Annahmeband des normalen Münzkanals genutzt. Soll die Münzsorte gesperrt werden, müssen auch beide Münzkanäle gesperrt werden.*

Um am Münzprüfer Münzkanäle zu sperren:

- **1** Münzprüfer aus Automat aushängen.
- **2** Über DIL-Schalter S1.1–8 und S2.1–8 gewünschte Münzkanäle sperren (vgl. oberes Beispiel). Die gewünschten Münzkanäle sind gesperrt.
- **3** Münzprüfer wieder in Automat einhängen.

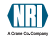

#### <span id="page-27-0"></span>**... bei Einfachblockverwaltung**

Über die ersten acht DIL-Schalter S1.1–S1.8 des oberen Schalterblocks am Münzprüfer können Münzkanäle gesperrt werden. Welche Münzsorten den DIL-Schaltern zugeordnet sind und gesperrt werden können, ist auf dem Typenschild dargestellt. Einem Schalter können auch mehrere Münzsorten zugeordnet sein. Dieser Schalter sperrt dann eine Münzgruppe (z. B. alle Münzen einer Währung, alle Annahmebänder einer Münzsorte (normale und enge)).

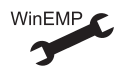

Zuordnung DIL-Schalter – Münzsorte/Münzgruppe

Sollen sämtliche Münzsorten, die den DIL-Schaltern zugeordnet sind, zur Bezahlung am Automaten angenommen werden, befinden sich die DIL-Schalter S1.1–S1.8 in unterer Position (auf OFF). Möchten Sie Münzen sperren, muss lediglich der zugehörige DIL-Schalter nach oben auf ON gestellt werden.

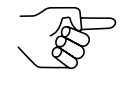

*Die in den Münzkanälen 25 bis 32 ggf. angelernten Münzsorten oder Token werden über die DIL-Schalter des unteren Schalterblocks* S2.1-8 gesperrt (s. Abschnitt "Münzkanäle im Teach-Mode anler*nen" in diesem Kapitel).*

Die folgenden Beispiele sollen die Vorgehensweise anhand des Typenschilds verdeutlichen. Auf dem Typenschild ist die werkseitige Zuordnung der Münzsorte/Münzgruppe dargestellt.

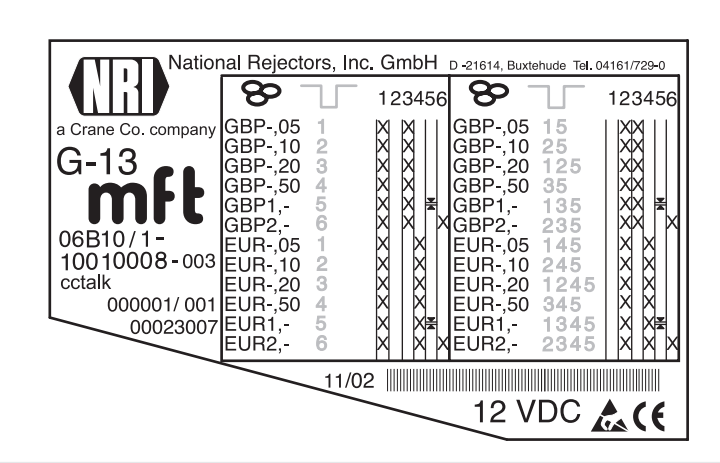

**Beispiel –** Eine Währung als Münzgruppe sperren *Der Münzprüfer soll nur noch Euros und die britische Währung nicht mehr annehmen*

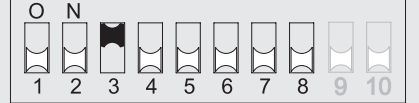

**Der Münzprüfer nimmt mit dieser Einstellung nur noch Euros an!**

**Beispiel –** Enge Annahmebänder/Münzkanäle als Münzgruppe aktivieren *Der Münzprüfer soll die 1-Euro- bzw. die britische 1-Pfund-Münze im engen und nicht im normalen Annahmeband annehmen, also das normale Annahmeband sperren*

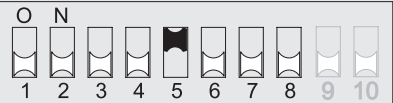

**Der Münzprüfer nimmt die Münzen mit dieser Einstellung im engen Münzkanal und nicht im normalen an!**

**Beispiel –** Einzelne Münzsorte sperren

*Der Münzprüfer soll die 2-Euro- bzw. die britische 2-Pfund-Münze nicht mehr annehmen*

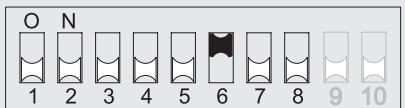

**Der Münzprüfer nimmt mit dieser Einstellung die 2-Euro- bzw. die britische 2-Pfund-Münze nicht mehr an!**

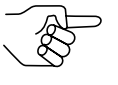

*An einem Münzprüfer mit dem oben dargestellten Typenschild könnte zusätzlich die Euro-Währung über DIL-Schalter S1.4 gesperrt werden.*

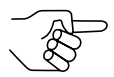

*Es können mit Hilfe mehrerer DIL-Schalter auch mehrere Münzsorten bzw. Münzgruppen gleichzeitig gesperrt werden.*

Um am Münzprüfer Münzkanäle zu sperren:

- **1** Münzprüfer aus Automat aushängen.
- **2** Über DIL-Schalter S1.1–8 gewünschte Münzen sperren (vgl. oberes Beispiel).

Die gewünschten Münzen sind gesperrt.

**3** Münzprüfer wieder in Automat einhängen.

#### <span id="page-30-0"></span>**Münzkanäle im Teach-Mode anlernen ...**

Ein Münzkanal kann entweder über den unteren Schalterblock am Münzprüfer oder aber über ccTalk-Befehle und ein Service-Menü des Automaten mit einem Token oder einer neuen Münze belegt werden.

#### **... über Schalterblock am Münzprüfer**

Zum Erzeugen neuer Annahmebänder lassen sich bis zu acht Münzkanäle über den unteren Schalterblock am Münzprüfer anlernen. Sie benötigen mindestens zehn Münzen der neuen Sorte. Die Schalterbelegung ist bei Doppel- bzw. Einzelblockverwaltung unterschiedlich:

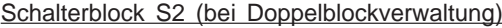

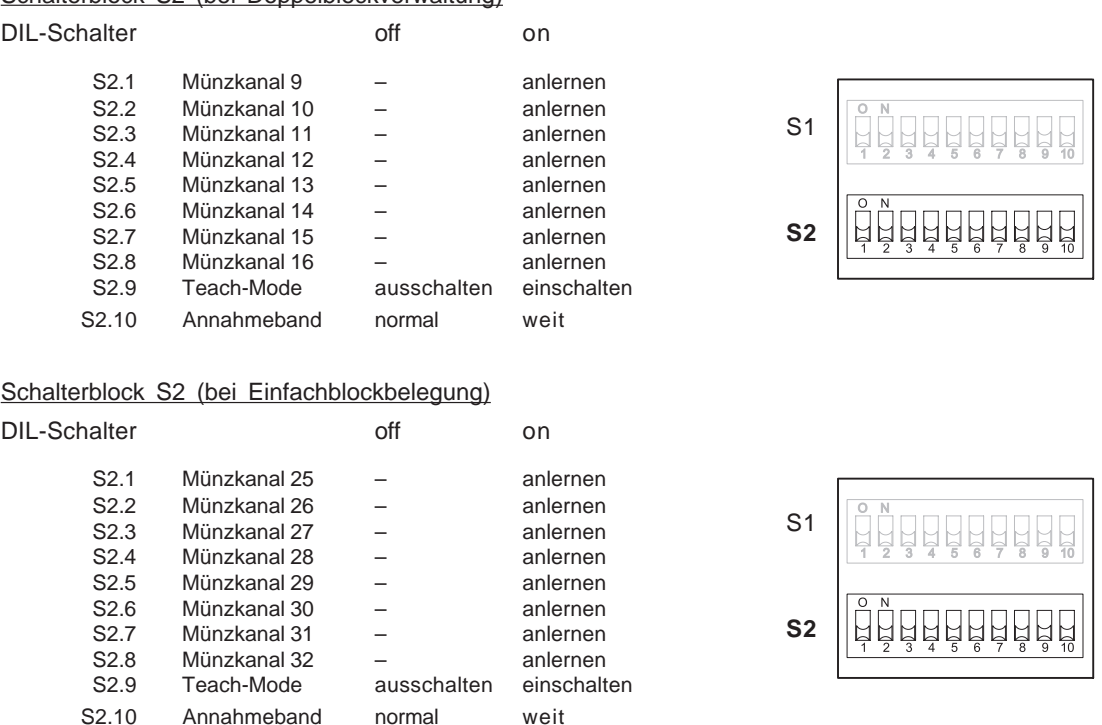

Um eine Münzsorte einem Münzkanal neu zuzuordnen, gehen Sie wie folgt vor:

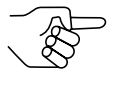

*Sollten Sie mit Hilfe des unteren Schalterblocks einzelne Münzen sperren, merken Sie sich die aktuellen Schalterstellungen, damit Sie diese für den normalen Betriebsmodus abschließend wiederherstellen können.*

- **1** Alle DIL-Schalter S2.1–10 nach unten auf OFF setzen.
- **2** DIL-Schalter S2.9 nach oben auf ON setzen.

Das Gerät befindet sich zum Anlernen der Münzkanäle im Teach-Mode.

**3** Den anzulernenden Münzkanal (9-16 bzw. 25–32, hier: 11 bzw. 27) durch Setzen des entsprechenden DIL-

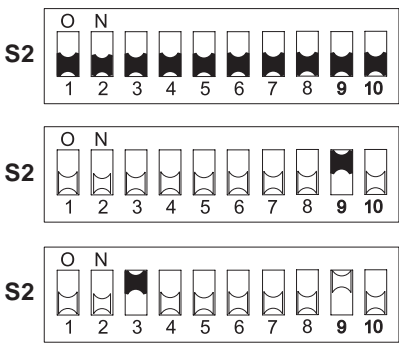

Schalters (S2.1–8, hier: S2.3) nach oben auf ON frei schalten.

**4** Mindestens 10 Münzen der neuen Münzsorte/Token in den Münzprüfer bzw. Automaten einwerfen. Nach Einwerfen der 10. Münze wird die Annahmeweiche einmal betätigt (kurzes Klacken). Es können weitere Münzen eingeworfen wer-

den.

Sie haben jetzt die Möglichkeit, die durch den Münzeinwurf erzeugten Messwerte mit einem normalen (a) oder einem weiten (b) Annahmeband abzuspeichern. Ein weites Annahmeband bietet sich nur dann an, wenn Sie zum Anlernen der Token lediglich eine eingeschränkte Auswahl an Münzen zur Verfügung haben.

Zum Abspeichern mit normalem Annahmeband:

**5a)** DIL-Schalter S2.9 nach unten auf OFF setzen.

Ein erfolgreiches Abspeichern wird

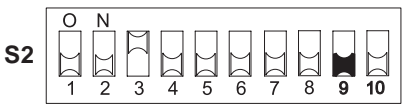

mit einem einmaligen, ein Fehler beim Abspeichern mit einem zweimaligen Anziehen der Annahmeweiche signalisiert (jeweils ein kurzes Klacken), wenn sich z. B. das Annahmeband der eingeworfenen Münzen und das eines bereits programmierten Münzkanals überlappen.

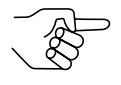

*Zum Abbrechen des Vorgangs zunächst DIL-Schalter des entsprechenden Münzkanals (hier: S2.3) und dann DIL-Schalter S2.9 nach unten auf OFF setzen.*

Zum Abspeichern mit weitem Annahmeband:

**b)**DIL-Schalter S2.10 nach oben auf

ON setzen.

Das Annahmeband wurde erweitert.

Erst jetzt DIL-Schalter S2.9 nach unten auf OFF setzen. Ein erfolgreiches Abspeichern wird

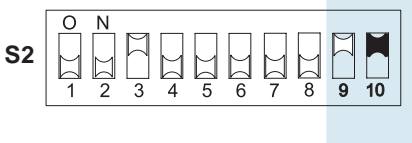

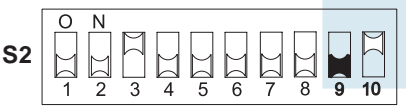

mit einem einmaligen, ein Fehler beim Abspeichern mit einem zweimaligen Anziehen der Annahmeweiche signalisiert (jeweils ein kurzes Klacken), wenn sich z. B. das Annahmeband der eingeworfenen Münzen und das eines bereits programmierten Münzkanals überlappen.

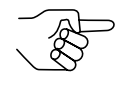

*Zum Abbrechen des Vorgangs zunächst DIL-Schalter des entsprechenden Münzkanals (hier: S2.3) sowie DIL-Schalter S2.10 und dann DIL-Schalter S2.9 nach unten auf OFF setzen.*

**6** DIL-Schalter S2.1–8 ggf. wieder für den normalen Betrieb einstellen (s. Abschnitt "Münzen sperren/engen Münzkanal aktivieren" in diesem Kapitel).

Die neue Münzsorte/der Token wird jetzt vom Münzprüfer zur Bezahlung angenommen.

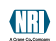

#### <span id="page-33-0"></span>**...†¸ber†ccTalk-Befehle/Service-Men¸†des†Automaten**

Zum Erzeugen neuer Annahmebänder lassen sich Münzkanäle über einen ccTalk-Befehlssatz anlernen (s. Abschnitt "Teach-Mode" in Kap. 9 "Technische Daten"). Mit Hilfe dieses Befehlssatzes kann der Teach-Mode z. B. über ein Service-Menü gestartet und überwacht werden.

Die neuen Annahmebänder werden durch Einwerfen von zehn Münzen/ Token der neuen Sorte erzeugt und gespeichert. Nach Speichern der Annahmebänder wird die neue Münzsorte/der Token vom Münzprüfer zur Bezahlung angenommen.

Nähere Informationen zum Anlernen von Münzen/Token über das Service-Menü entnehmen Sie bitte der Automatenanleitung.

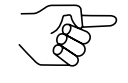

Welche Münzkanäle noch nicht mit einer Münze belegt sind und mit neuen Münzen/Token belegt werden können, ist auf dem Typenschild aufgelistet (s. Abschnitt "Typenschild" in Kap. 3 "Aufbau").

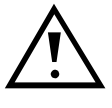

Sollten Sie einen bereits konfigurierten Münzkanal im Teach-Mode überschreiben, müssen alle diesem Kanal zugeordneten Eigenschaften (z. B. Coin ID, Sortierung etc.) auf die neue Münze/den Token angepasst werden (s. separate WinEMP-An**leitung).**

#### Casino-Mode auswählen

Möchten Sie den G-13.mft im Casino-Mode betreiben, können Sie die Betriebsart ganz einfach über den oberen Schalterblock umstellen:

DIL-Schalter S1.9 nach oben auf ON setzen.

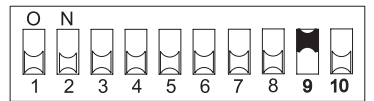

Das Gerät arbeitet jetzt im Casino-Mode mit schneller Münzannahme von fünf bis sechs Münzen pro Sekunde.

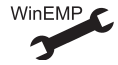

Anzugszeit der Annahmeweiche

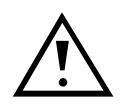

Im Casino-Mode kann der G-13.mft die Kassierkontrolle aufgrund der schnellen Münzannahme nicht ausnutzen (s. Abschnitt, Kassierkontrolle" in Kap. 4, Funktion").

**S1**

### <span id="page-34-0"></span>**7 Wartung und Service**

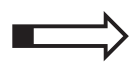

In diesem Kapitel erfahren Sie, wie Sie

- den G-13.mft reinigen und
- die Ursache einer Störung beheben.

#### **Münzprüfer reinigen**

Der Münzprüfer muss lediglich von Zeit zu Zeit mit einem leicht angefeuchteten Tuch ausgewischt werden (lauwarmes Wasser mit etwas Spülmittel). Darüber hinaus sind keine weiteren Wartungsarbeiten erforderlich.

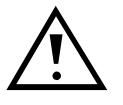

**Das Tuch darf auf keinen Fall so feucht sein, dass Flüssigkeit in das Gerät läuft. Ansonsten wird die Platine beschädigt. Benutzen Sie keine Lösungs- oder Scheuermittel, die den Kunststoff des Geräts angreifen.**

- **1** Automatenstecker ziehen.
- **2** Laufbahnträger **1** auf der linken Seite vorsichtig aufklappen und offen halten (Abb. 7).
- **3** Münzlaufbahn im Münzprüfer mit Tuch auswischen.
- **4** Laufbahnträger wieder schließen.
- **5** Automaten wieder ans Netz anschließen.

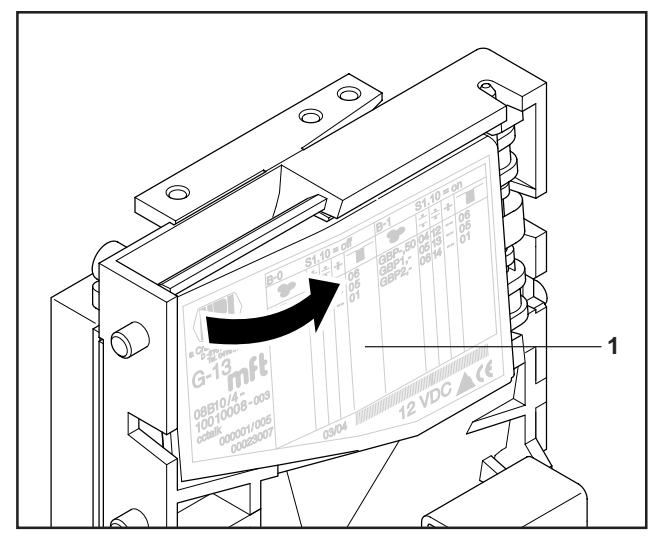

**Abb. 7:** Laufbahnträger des Münzprüfers aufklappen

#### <span id="page-35-0"></span>**Was tun, wenn ...?**

Bei allen elektronischen Geräten können Störungen auftreten. Dabei muss es sich nicht immer um einen Fehler am Gerät handeln. Oft liegt die Ursache auch an fehlerhaften Anschlüssen oder Einstellungen. Prüfen Sie aus diesem Grund bitte zunächst anhand der folgenden Tabelle, ob sich die Störung vielleicht ganz einfach beheben lässt.

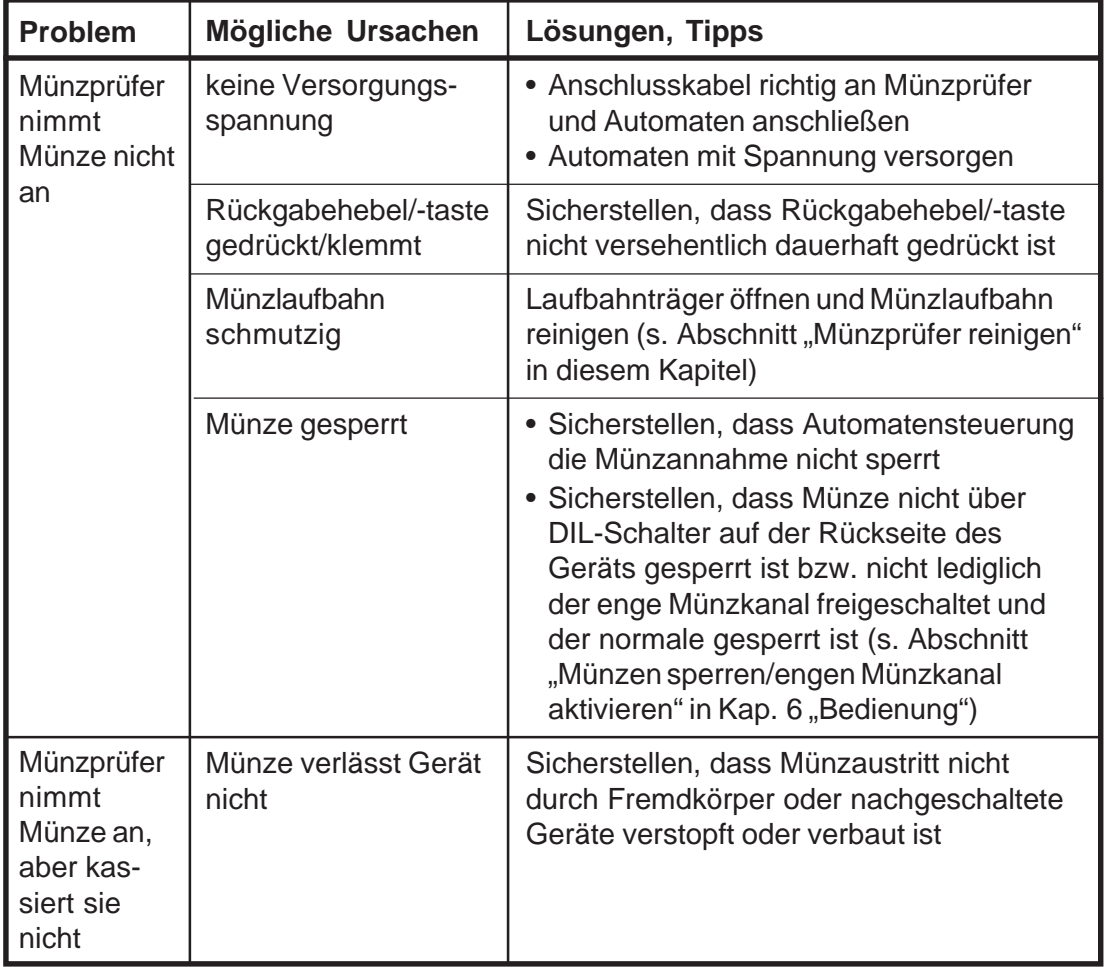

Sollte sich die Störung nicht beheben lassen, kontaktieren Sie bitte unsere Service-Techniker.

### <span id="page-36-0"></span>**8 WinEMP-Programmierstation für die Werkstatt/WinEMP kompakt für die Konfiguration vor Ort**

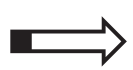

In diesem Kapitel erfahren Sie Allgemeines zur WinEMP-Konfigurations-Software und welche G-13.mft-Funktionen mit ihrer Hilfe konfiguriert werden können.

### **Funktion**

Die PC-Software WinEMP dient der Diagnose und individuellen Konfiguration von NRI-Münzprüfern sowie der Aktualisierung der kompletten Münzund Gerätekonfiguration über von NRI aktuell zur Verfügung gestellte Datenblöcke (Datenblock-Download).

Die WinEMP-Software identifiziert den am PC/an einem Laptop angeschlossenen Münzprüfer und seine geräteeigenen Daten und stellt sie zur Diagnose und Konfiguration auf dem Bildschirm Ihres PCs dar.

#### **Zusammensetzung**

Die **PC-Programmierstation** für die Werkstatt setzt sich zusammen aus (s. auch Produktzubehörseiten im Internet (www.nri.de)):

- WinEMP-PC-Software
- Chipkarte (ID-1-Format, EC-Kartengröße) mit Basislizenz zur Diagnose und individuellen Konfiguration aller NRI-Münzprüfer
- Kartenleser "License Card Module"
- USB-Verbindungskabel Kartenleser PC
- Prüfgerät G-55.0359 als Spannungsversorger und PC-Interface + Netzgerät

<span id="page-37-0"></span>**WinEMP kompakt** für die Vor-Ort-Konfiguration setzt sich zusammen aus (s. auch Produktzubehörseiten im Internet (www.nri.de)):

- WinEMP-PC-Software
- SimLock-Kartenleser "License Card Module" mit integrierter Chipkarte (ID-000-Format, SIM-Kartengröße) mit Basislizenz zur Diagnose und individuellen Konfiguration aller NRI-Münzprüfer
- USB-Verbindungskabel Kartenleser Laptop
- 12-V-Netzteil

Wie Sie die Geräteumgebung an Ihren PC anschließen und WinEMP anwenden, entnehmen Sie bitte der separaten Bedienungsanleitung zur WinEMP-Software.

#### **Welche Funktionen können eingestellt werden?**

- Echtgeldannahme und Falschgeldabweisung (Annahmebandjustage nach Einwerfen von Echtgeld und Falschgeld)
- Anzugszeit der Annahmeweiche
- Münzwert über Münzkanalzuordnung von – ccTalk-Ausgang (Coin Type)
	- Münz-ID
- Sortierung über
	- Münzkanalzuordnung von Sortierweg
	- Sortierzeit
- Münzsperrung über Münzkanalzuordnung von DIL-Schalter S1.1–8 (internes Sperren, nur Einfachblockverwaltung)
- Langfristige Münz(de)aktivierung
- Teach-Mode/-Kanäle deaktivieren/aktivieren
- Neue Münzen/Token (Erzeugen eines neuen Annahmebands und Zuordnen von ccTalk-Ausgang (Coin Type, Münz-ID)
- Datenblock-Download für aktuelle Münz- und Gerätedaten

### <span id="page-38-0"></span>**9 Technische Daten**

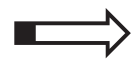

In diesem Kapitel erhalten Sie

- alle relevanten G-13.mft-Daten
- Informationen zur CE-Kennzeichnung
- Details zur Automaten- und Sortierschnittstelle
- Bestellnummern für das G-13.mft-Zubehör

#### **Gerätedaten**

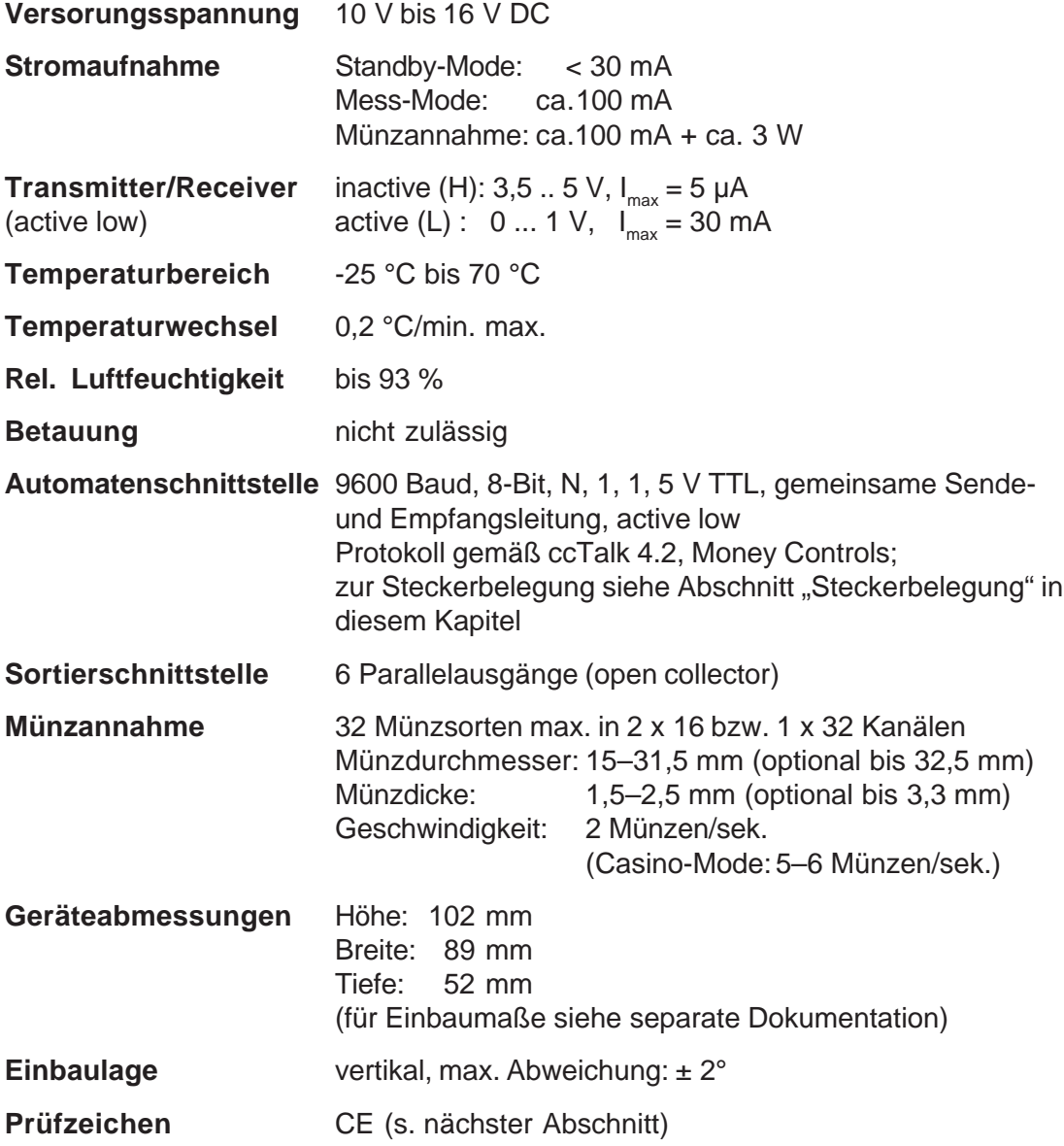

#### <span id="page-39-0"></span>**CE-Kennzeichnung**

Mit dem CE-Zeichen (CE = Communautés Européennes) bestätigen wir die Konformität unserer Erzeugnisse mit den entsprechenden grundlegenden Anforderungen der zutreffenden Richtlinien. Das CE-Zeichen ist kein Qualitätszeichen im Sinne der vom Hersteller erwarteten Qualität, sondern nur im Sinne der gesetzlich vorgeschriebenen Qualität. Es ist ein reines Verwaltungszeichen und richtet sich als Nachweis zur Einhaltung der Richtlinien ausschließlich an die Überwachungsbehörden und nicht an den Kunden oder Endverbraucher.

Welche der Richtlinie(n) angewendet wurde(n), geht aus der Konformitätserklärung hervor. Diese Erklärung muss der Hersteller nur für die Überwachungsbehörden bereithalten (mindestens jedoch noch 10 Jahre nach dem letzten Inverkehrbringen). Es können jedoch auf Kundenwunsch entsprechende Kopien der jeweiligen Konformitätserklärung angefordert werden.

Auf unsere Geräte können zum Teil nachfolgende Richtlinien, mit ihren nachfolgenden Änderungen, angewendet werden:

- 1. Die EMV-Richtlinie (89/336/EWG) für Geräte, die elektromagnetiche Störungen verursachen oder durch solche gestört werden.
- 2. Die Niederspannungsrichtlinie (73/23/EWG) für elektrische Betriebsmittel, die bei einer Nennspannung von 50–1000 V AC und 75–1500 V DC verwendet werden.
- 3. Die CE-Kennzeichnungsrichtlinie (93/68/EWG) Änderungsrichtlinie zur Anbringung und Verwendung der CE-Kennzeichnung.

#### <span id="page-40-0"></span>**Schnittstellen (Steckerbelegung und Status-/Fehlermeldungen)**

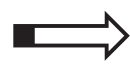

Auf den folgenden Seiten finden Sie Steckerbelegung, ccTalk-Befehle sowie Standardeinstellungen nach einem Reset für den Anschluss des G-13.mft ccTalk an den Automaten und eine externe Sortiervorrichtung.

#### **Steckerbelegung G-13.mft – Automat**

- Pin 1 Versorgung 12 V DC
- Pin 2 nc
- Pin 3 GND
- Pin 4 Data

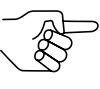

*Eine ausführliche Beschreibung der seriellen ccTalk-Schnittstelle mit verschiedenen Anschlussplänen finden Sie in der Spezifikation "cctalk Serial Communication Protocol, Generic Specification",* die im Internet unter "www.cctalk.org" zur Verfügung gestellt wird.

#### **Steckerbelegung G-13.mft – externe Sortiervorrichtung**

- Pin 1 GND
- Pin 2 Versorgung 12 V DC
- Pin 3 Sortiersteuerleitung 5
- Pin 4 Sortiersteuerleitung 6
- Pin 5 nc
- Pin 6 nc
- Pin 7 mögliche Sortiersteuerleitung 1
- Pin 8 mögliche Sortiersteuerleitung 2
- Pin 9 mögliche Sortiersteuerleitung 3
- Pin 10 mögliche Sortiersteuerleitung 4

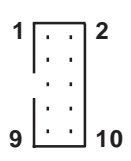

**1**

**4**

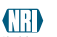

#### <span id="page-41-0"></span>**Befehle, Status- und Fehlermeldungen**

In den folgenden Tabellen finden Sie Befehle, Status- und Fehlermeldungen, die vom Münzprüfer zum Automaten übertragen werden und als Header im ccTalk-Protokoll implementiert sind.

#### **Implementierte ccTalk-Befehle**

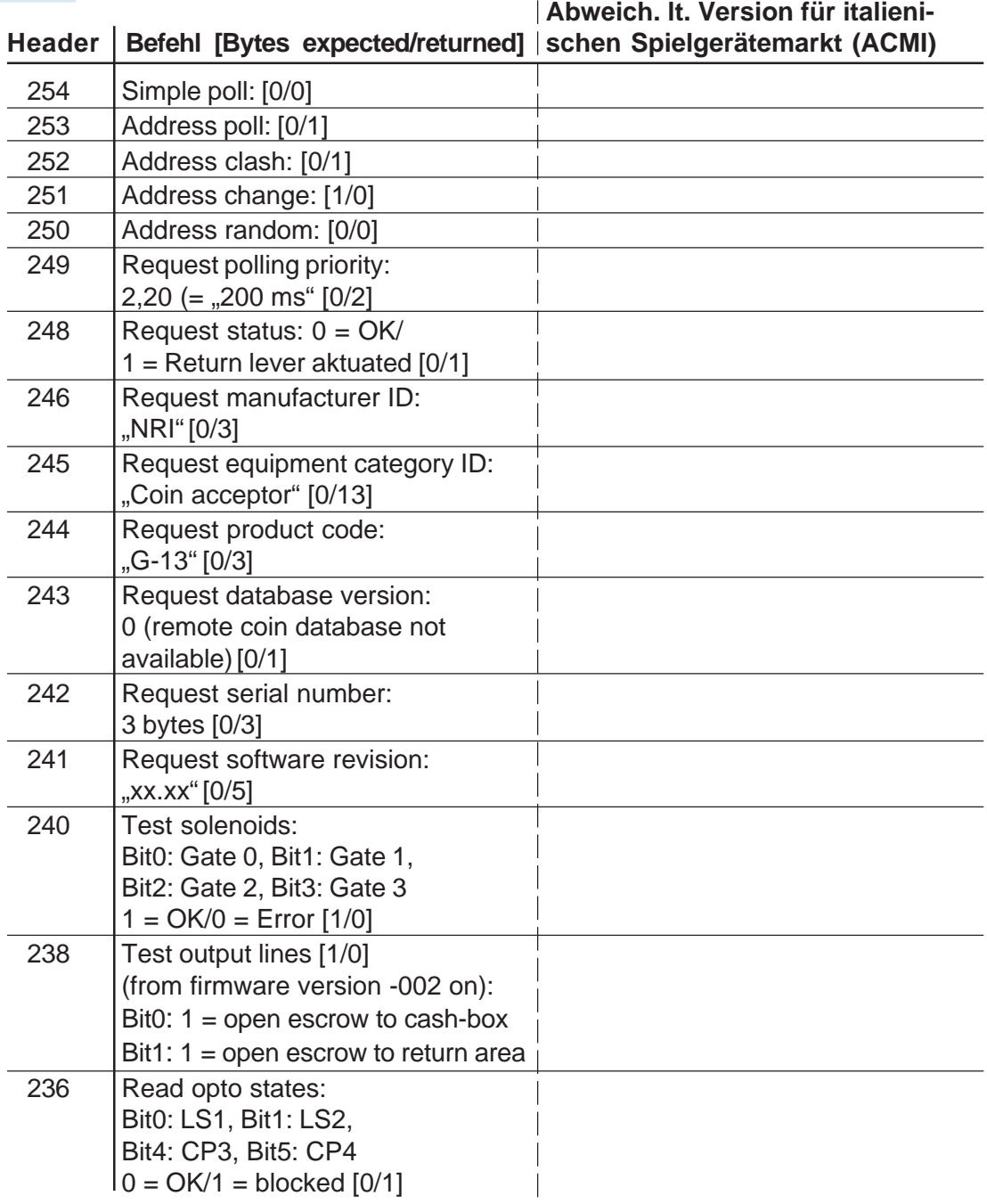

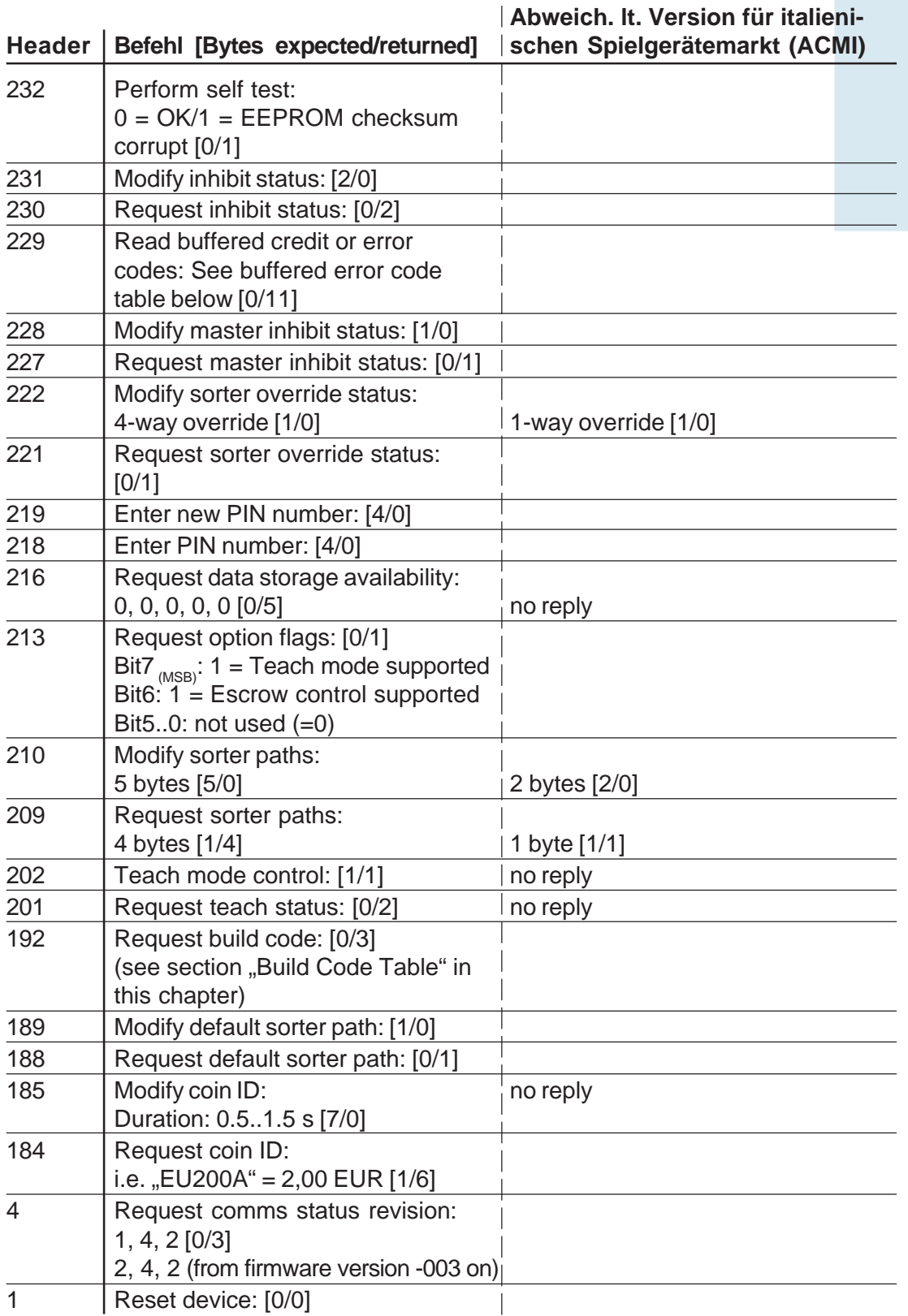

#### <span id="page-43-0"></span>**Buffered†Error†Code†Table**

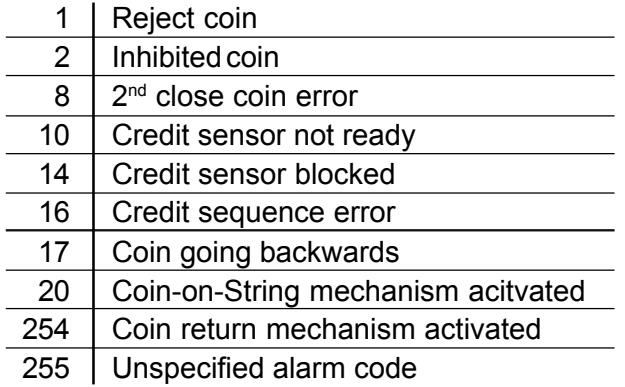

#### **Build†Code†Table†(Write†Protection)**

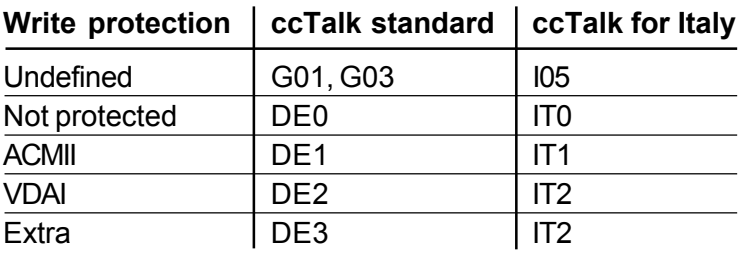

#### **Standardeinstellungen†(nach†Reset)**

Alle Einstellungen, die die Automatensteuerung vornimmt, sind flüchtig (Ausnahme: "Modify Coin ID"). Nach einem Reset gelten die folgenden Standardeinstellungen, bis die Steuerung Einstellungen ändert:

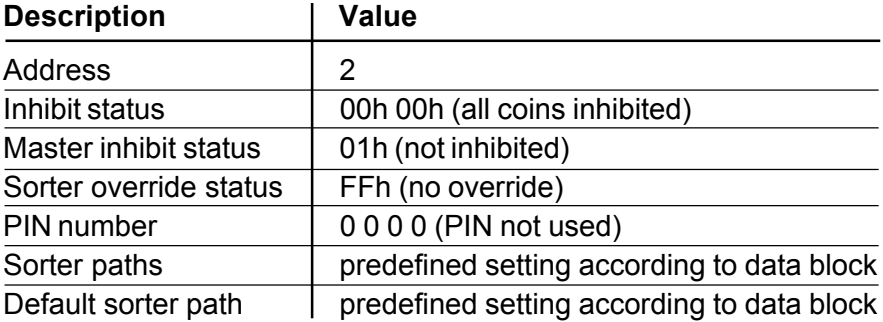

#### <span id="page-44-0"></span>**Teach-Mode**

#### **Header 202 – Teach mode control**

Transmitted data: Position (1 byte) Received data: ACK

Position: Bit 0..6: Coin type (1..16)

Bit 7: 0 = normal acceptance band,

 $1$  = wide acceptance band

Position  $= 0 =$  abort teaching process

#### **Header 201 – Request teach status**

Transmitted data: None

Received data: Byte 1 = No. of coins inserted

Byte 2 = Status code:

- 252 = teaching process aborted (see header 202)
- 253 = teaching error (overlapping with existing
	- acceptance band, coin type not found)
- $254 =$  teaching in process
- 255 = teaching process completed

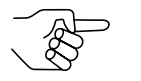

*The status code remains active until reset or the next teaching process.*

#### <span id="page-45-0"></span>**Zubehör**

Um den G-13.mft zu prüfen oder an Ihre individuellen Bedürfnisse anzupassen, können Sie bei NRI folgendes Zubehör erwerben:

#### **Frontplatten**

Alle Details zur MINI- und MIDI-Frontplatte erhalten Sie auf unseren Produktseiten im Internet (www.nri.de).

#### **Sortiervorrichtung**

Alle Details zur 3-fach-Sortiervorrichtung erhalten Sie auf unseren Produktseiten im Internet (www.nri.de).

#### **Prüf-Tools**

Alle Details zur NRI-Test-Software für Zahlungssysteme mit serieller Schnittstelle erhalten Sie auf unseren Produktzubehörseiten im Internet (www.nri.de).

#### **WinEMP-PC-Programmierstation/WinEMP kompakt**

Alle Details zur WinEMP-Konfigurations-Software erhalten Sie auf unseren Produktzubehörseiten im Internet (www.nri.de).

### <span id="page-46-0"></span>**Stichwortverzeichnis**

3-fach-Sortiervorrichtung [Bestellnummern 46](#page-45-0) [Funktion 19](#page-18-0) [montieren 23](#page-22-0)

#### **A**

[Abmessungen 8](#page-7-0)[, 39](#page-38-0) [Abweichung, Einbaulage 39](#page-38-0) [Abweisung, Münzen 17](#page-16-0) [ACMI-Ausführung 9](#page-8-0) [ACMII 44](#page-43-0) Allgemeines [Anleitung 7](#page-6-0) [G-13.mft 8](#page-7-0) [Kapitel 7](#page-6-0) [Anlernen, Münzkanäle 21](#page-20-0) [Annahme, Münzen 39](#page-38-0) [schnelle 18](#page-17-0) [Annahmeband 50](#page-49-0) [Annahmegeschwindigkeit 39](#page-38-0) [Annahmeweiche 50](#page-49-0) [Anschluss 22](#page-21-0)[, 23](#page-22-0) [Anzugszeit 50](#page-49-0) [Aufbau 13](#page-12-0) [Aufhängebolzen 13](#page-12-0) [Auftragsnummer 16](#page-15-0) [Ausführungen 9](#page-8-0) [Ausgangsstrom, Transmitter 39](#page-38-0) [Ausscheidung, Münzen 17](#page-16-0) [Auszeichnungen im Text 7](#page-6-0)

#### **B**

[Barcode 16](#page-15-0) [Bedienung 25](#page-24-0) [Befehle 42](#page-41-0) [Bestellnummer, G-13.mft 16](#page-15-0) [Bestellnummern, Zubehör 46](#page-45-0) [Bestimmungsgemäße Verwendung 10](#page-9-0) [Betauung 39](#page-38-0) [Betriebsspannung 39](#page-38-0) [Block 18](#page-17-0) [auswählen \(nur Doppelblockverwaltung\) 25](#page-24-0) [Definition 50](#page-49-0) [Buffered Error Code Table 44](#page-43-0) [Build Code Table 44](#page-43-0)

#### **C**

[Casino-Mode 9](#page-8-0)[, 18](#page-17-0) [auswählen 34](#page-33-0) ccTalk-[Befehle 42](#page-41-0) [Spezifikation 41](#page-40-0) CE-[Kennzeichnung 40](#page-39-0) [Kennzeichnungsrichtlinie 40](#page-39-0) [Commands 42](#page-41-0)

#### **D**

[Datenblock-Update 38](#page-37-0)[, 50](#page-49-0) [Datenblocknummer 16](#page-15-0) [Default-Status 44](#page-43-0) [Diagnose 37](#page-36-0) [DIL-Schalter 15](#page-14-0), [25](#page-24-0) [Casino-Mode auswählen 34](#page-33-0) Münzen sperren [Doppelblockverwaltung 26](#page-25-0) [Einfachblockverwaltung 28](#page-27-0) Teach-Mode [Doppelblockverwaltung 31](#page-30-0) [Einfachblockverwaltung 31](#page-30-0) [Dokumentationen, zusätzliche 8](#page-7-0) [Doppelblockverwaltung 18](#page-17-0)

#### **E**

[Einbaulage 39](#page-38-0) [Einbaumaße 8](#page-7-0) [Einfachblockverwaltung 18](#page-17-0) [Eingangsstrom, Receiver 39](#page-38-0) [Einstellung 7](#page-6-0) [Bestellnummern 46](#page-45-0) [Elektrostatische Entladung 11](#page-10-0) [EMP 50](#page-49-0) [EMV-Richtlinie 40](#page-39-0) [Entladung, elektrostatische 11](#page-10-0)

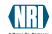

#### **F**

[Falschgeld abweisen 17](#page-16-0) [Falschgeldabweisung 17](#page-16-0) [Fehlerbehebung 36](#page-35-0) [Fehlermeldungen 42](#page-41-0) [Fertigungsdatum 16](#page-15-0) [Frontplatte 9,](#page-8-0) [13](#page-12-0)[, 46](#page-45-0) [MIDI 9,](#page-8-0) [13](#page-12-0)[, 46](#page-45-0) [MINI 9,](#page-8-0) [13](#page-12-0)[, 46](#page-45-0) [Funktion 17](#page-16-0)

#### **G**

[Geräteabmessungen 39](#page-38-0) [Gerätenummer 16](#page-15-0) [Gerätetyp 16](#page-15-0) Gesetz "legge 289 – [comma 6" 9](#page-8-0) [Glossar 7](#page-6-0)[, 50](#page-49-0)

#### **H**

[Handbücher, zusätzliche 8](#page-7-0) [Handlungsaufforderungen 7](#page-6-0) [Header 42](#page-41-0) [Hinweise 7](#page-6-0)

#### **I**

[Inbetriebnahme 22](#page-21-0)[, 23](#page-22-0)

#### **K**

[Kanal 17](#page-16-0)[, 50](#page-49-0) [Kapitelzusammenfassung 7](#page-6-0) [Kasse 13](#page-12-0) [Kassierkontrolle 18](#page-17-0), [50](#page-49-0) [Casino-Mode 19](#page-18-0) [Kondensation 39](#page-38-0) [Konfiguration 7](#page-6-0)[, 37](#page-36-0) [Bestellnummern 46](#page-45-0) [Konventionen, Anleitung 7](#page-6-0)

#### **L**

[Laufbahnträger öffnen 35](#page-34-0) legge 289 – [comma 6 9](#page-8-0) [Leistungsaufnahme 39](#page-38-0) [Luftfeuchtigkeit 39](#page-38-0)

#### **M**

[Markierungen im Text 7](#page-6-0) [Messbereich 13](#page-12-0) [Modelle 9](#page-8-0) [Multi-Frequenz-Technologie 8](#page-7-0) [Münzabweisung 17](#page-16-0) [Münzannahme 9](#page-8-0)[, 39](#page-38-0) [schnelle 18](#page-17-0) [Münzannahmeband 17](#page-16-0)[, 50](#page-49-0) [neues 31](#page-30-0) [Münzaustritt 13,](#page-12-0) [14](#page-13-0) [Münzdicke 39](#page-38-0) [Münzdurchmesser 39](#page-38-0) [Münzeigenschaften 50](#page-49-0) [Münzeinwurftrichter 13](#page-12-0) [Münzkanäle 17](#page-16-0)[, 50](#page-49-0) [anlernen 18,](#page-17-0) [31](#page-30-0) [enge 17](#page-16-0) [normale 17](#page-16-0) [super-enge 17](#page-16-0) [Münzrückgabe 14](#page-13-0) [Münzsorte 16](#page-15-0)[, 51](#page-50-0) [anlernen 18,](#page-17-0) [31](#page-30-0) [Münzweg 14](#page-13-0) [Münzwert 51](#page-50-0)

#### **N**

[Neigung, Einbaulage 39](#page-38-0) [Nennspannung 16](#page-15-0) [Neue Münzen konfigurieren 21](#page-20-0) [Niederspannungsrichtlinie 40](#page-39-0)

#### **O**

[Öffnen, Münzprüfer 35](#page-34-0)

#### **P**

PC-Programmierstation (WinEMP) [Bestellnummer 46](#page-45-0) [einstellbare Funktionen 37](#page-36-0) [Funktion 37](#page-36-0) [Zusammensetzung 37](#page-36-0) [Piktogramme im Text 7](#page-6-0) [Programmierung 7](#page-6-0)[, 37](#page-36-0) [Bestellnummern 46](#page-45-0) [Prüfbereich 13](#page-12-0) [Prüfzeichen 39](#page-38-0)

#### **R**

[Receiver, Eingangsstrom 39](#page-38-0) [Reinigung 35](#page-34-0) [Relative Luftfeuchtigkeit 39](#page-38-0) [Reset-Status 44](#page-43-0) [Rückgabe 13](#page-12-0), [14](#page-13-0) [Rückgabehebel 13](#page-12-0)[, 15](#page-14-0) [Rückgabetaste 13](#page-12-0)[, 15](#page-14-0)

#### **S**

[Schalterblock 13](#page-12-0)[, 15,](#page-14-0) [25](#page-24-0)[, 51](#page-50-0) [Casino-Mode auswählen 34](#page-33-0) Münzen sperren [Doppelblockverwaltung 26](#page-25-0) [Einfachblockverwaltung 28](#page-27-0) Teach-Mode [Doppelblockverwaltung 31](#page-30-0) [Einfachblockverwaltung 31](#page-30-0) **Schnittstelle** [Automat 41](#page-40-0) [externe Sortierung 13](#page-12-0), [41](#page-40-0) [PC \(WinEMP\) 13](#page-12-0) [Schreibschutz 44](#page-43-0) [Sicherheitshinweise 7,](#page-6-0) [10](#page-9-0) [Sortiersteuerleitung 51](#page-50-0) [Sortierung 13](#page-12-0) [Bestellnummern 46](#page-45-0) [Sortierweg 20](#page-19-0) [Sortierweichen 41](#page-40-0)[, 51](#page-50-0) [Sortierzeit 19](#page-18-0)[, 51](#page-50-0) [Spannungsversorgung 39](#page-38-0) [Speicherblock 18](#page-17-0) [auswählen \(nur Doppelblockverwaltung\) 25](#page-24-0) [Write Protection 44](#page-43-0) [Definition 51](#page-50-0) Sperren [Münzkanäle 26](#page-25-0) [Doppelblockverwaltung 26](#page-25-0) [Einfachblockverwaltung 28](#page-27-0) [Münzsorten 21](#page-20-0) [Doppelblockverwaltung 26](#page-25-0) [Einfachblockverwaltung 28](#page-27-0) [Spielautomaten 9](#page-8-0) [Spielautomatengesetz, Italien 9](#page-8-0) [Standardeinstellungen \(nach Reset\) 44](#page-43-0) [Statusmeldungen 42](#page-41-0) **Steckerbelegung** G-13.mft – [Automat 41](#page-40-0) G-13.mft [– externe Sortiervorrichtung 41](#page-40-0) [Störungen, was tun? 36](#page-35-0) [Stromaufnahme 39](#page-38-0) [Symbole im Text 7](#page-6-0)

#### **T**

[Teach-Mode 21,](#page-20-0) [51](#page-50-0) [Befehlssatz 45](#page-44-0) Münzen/Token anlernen [über ccTalk-Befehle/Service-Menü 34](#page-33-0) [über Schalterblock 31](#page-30-0) [Technische Daten 39](#page-38-0) [Temperaturbereich 39](#page-38-0) [Temperaturwechsel 39](#page-38-0) [Token 21](#page-20-0), [51](#page-50-0) [anlernen 18,](#page-17-0) [31](#page-30-0) [Topeinwurf 9](#page-8-0) [Transmitter, Ausgangsstrom 39](#page-38-0) [Troubleshooting 36](#page-35-0) [Typenschild 16](#page-15-0)

#### **V**

[Varianten 9](#page-8-0) [VDAI 44](#page-43-0) [Versionen 9](#page-8-0) [Versorgungsspannung 39](#page-38-0)

#### **W**

[Währung 16](#page-15-0) [Wartung 35](#page-34-0) [Wegweiser 7](#page-6-0) [Werkseinstellung 44](#page-43-0) WinEMP [Bestellnummer 46](#page-45-0) [einstellbare Funktionen 7](#page-6-0) [Funktionen 37](#page-36-0) [Winkel, Einbaulage 39](#page-38-0)

#### **Z**

[Zubehör 46](#page-45-0) [Zusammenfassung, Kapitel 7](#page-6-0)

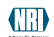

### <span id="page-49-0"></span>**Glossar**

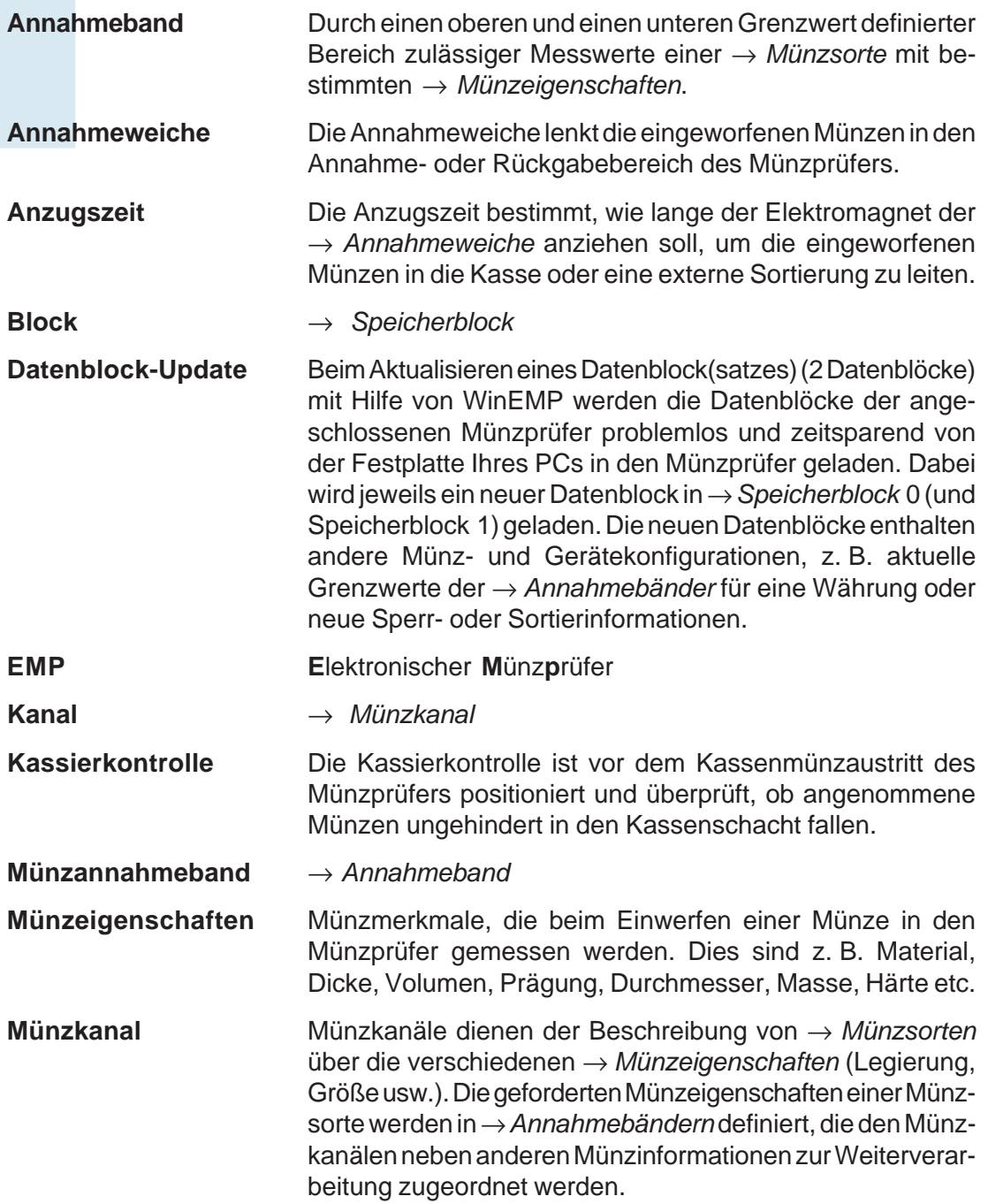

<span id="page-50-0"></span>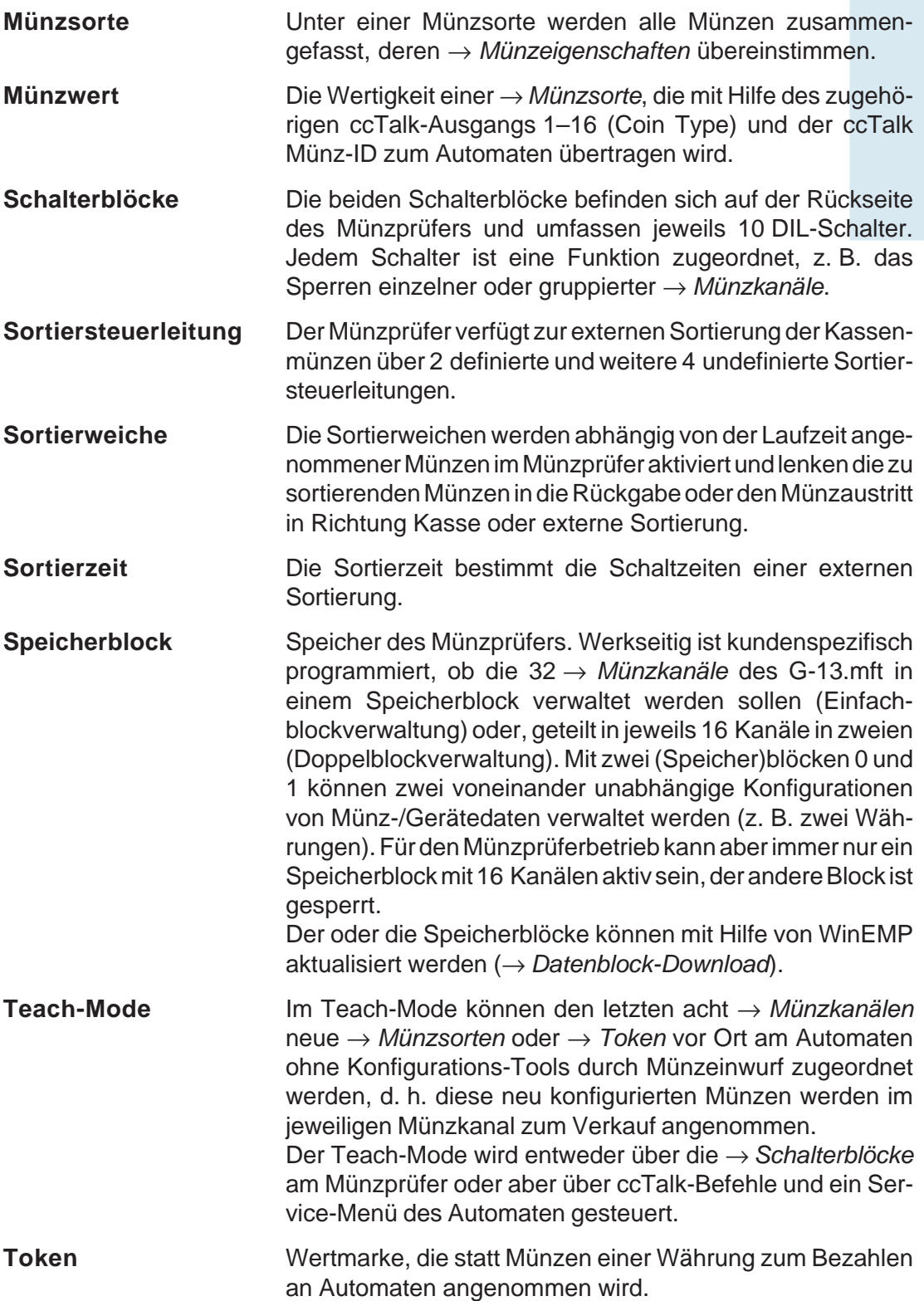